# **EM-APEX**

## **Electromagnetic Autonomous Profiling Explorer Operator's Manual**

by Jim Carlson, John Dunlap, James Girton, and Thomas Sanford

**March 2006**

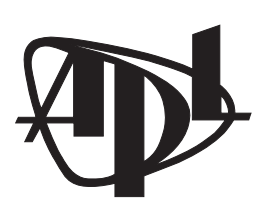

**Applied Physics Laboratory University of Washington** 1013 NE 40th Street Seattle, Washington 98105-6698

Contract N00014-03-C-0242 Subcontract Webb Research Corporation

#### *Acknowledgments*

The authors thank Janet Olsonbaker and Brian Rasmussen of APL-UW for their extensive and essential contribution to the organization and production of this operator's manual.

The Applied Physics Laboratory, University of Washington (APL-UW) thanks Webb Research Corporation (WRC) for their assistance. This work was funded by WRC as a subcontract on ONR SBIR contract N00014-03-C-0242.

## **Table of Contents**

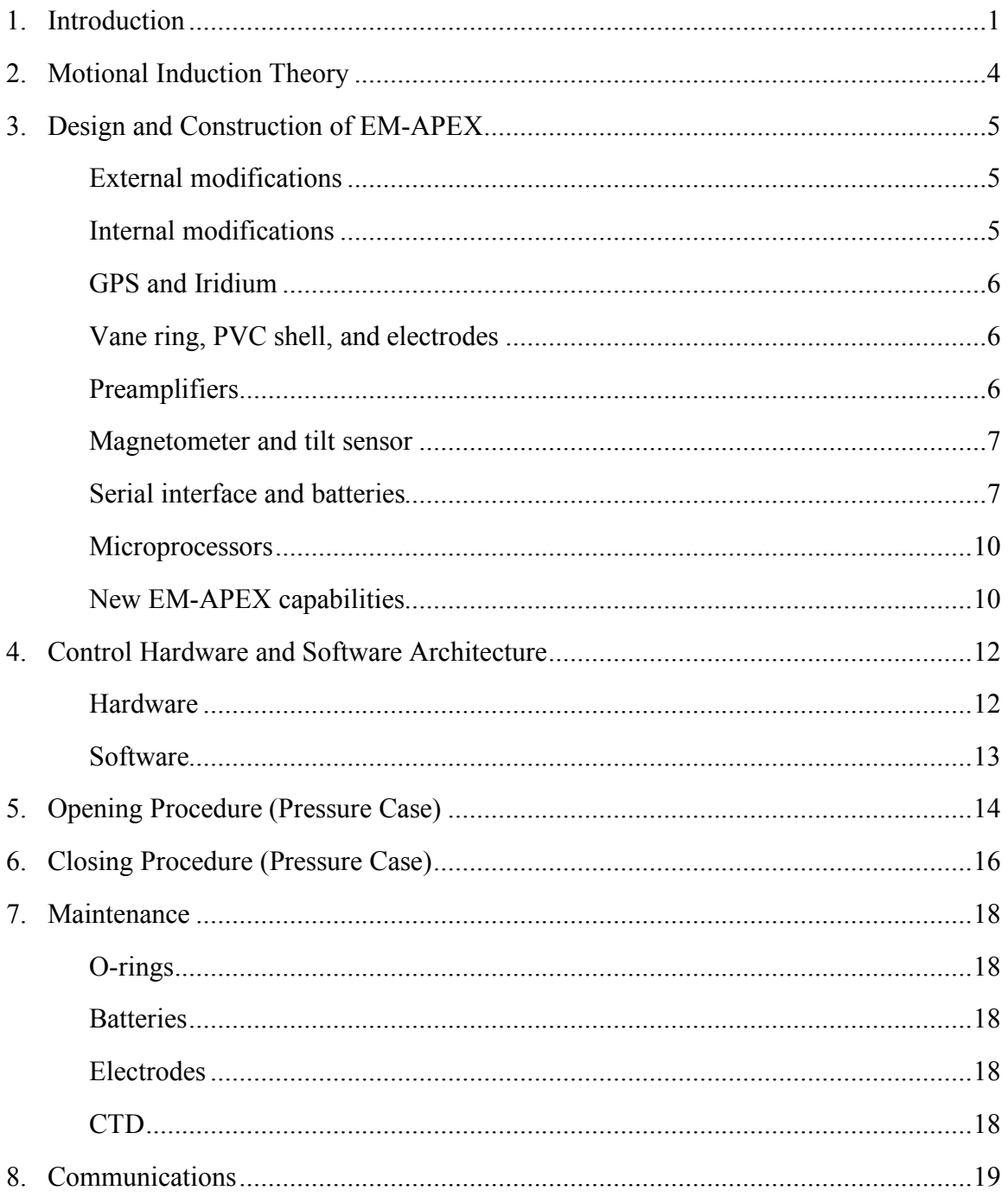

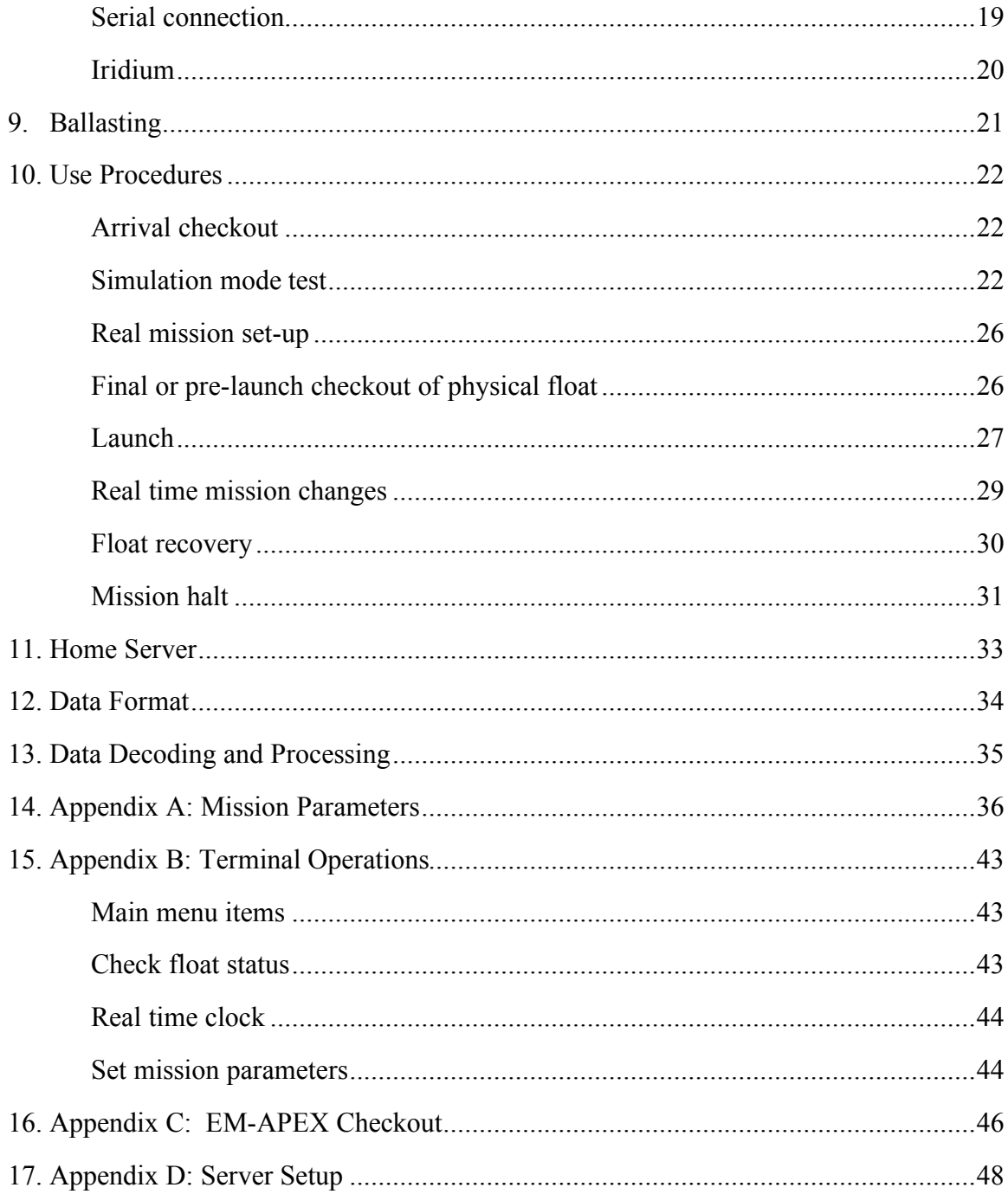

\_\_\_\_\_\_\_\_\_\_\_\_\_\_\_\_\_\_\_\_\_\_\_ EM-APEX • OPERATOR'S MANUAL \_\_\_\_\_\_\_\_\_\_\_\_\_\_\_\_\_

## **1. Introduction**

The Electromagnetic Autonomous Profiling Explorer (EM-APEX) is the result of a collaboration between Webb Research Corp (WRC) and the Applied Physics Laboratory of the University of Washington (APL-UW). WRC is the manufacturer of the APEX autonomous profiling float (Fig. 1) and APL-UW is the developer of proven electromagnetic current measurement instrumentation that obtains velocity through motional induction (Fig. 2). The EM-APEX is a standard WRC APEX profiling float with an added APL-UW subsystem for measuring water velocity, specifically motionallyinduced electric fields generated by the ocean currents moving through the vertical component of the Earth's magnetic field. These measurements can be (and have been) used to characterize internal wave properties, upper-ocean dynamics, and patterns of geostrophic shear, even under hurricane conditions.

Temperature (T) and salinity (S) observations are obtained by the Sea Bird Electronics SBE-41 CTD designed for the profiling floats of the global Argo array (http://www.argo.ucsd.edu). Electrodes on a right cylindrical shell, surrounding the lower half of the float, sense the motionally-induced voltages. The voltages are amplified, digitized, and stored within the float. Other components of the added subsystem are a magnetic compass and tilt sensors. Float position is determined by the GPS system when the float surfaces. The T, S, V (velocity), position, and other observations are processed on board the float and transmitted over the Iridium global satellite communication system.

This manual presents the float design and construction specifications, plus basic instructions for the operational use of the EM-APEX.

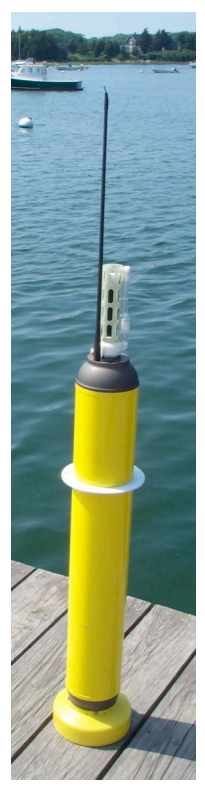

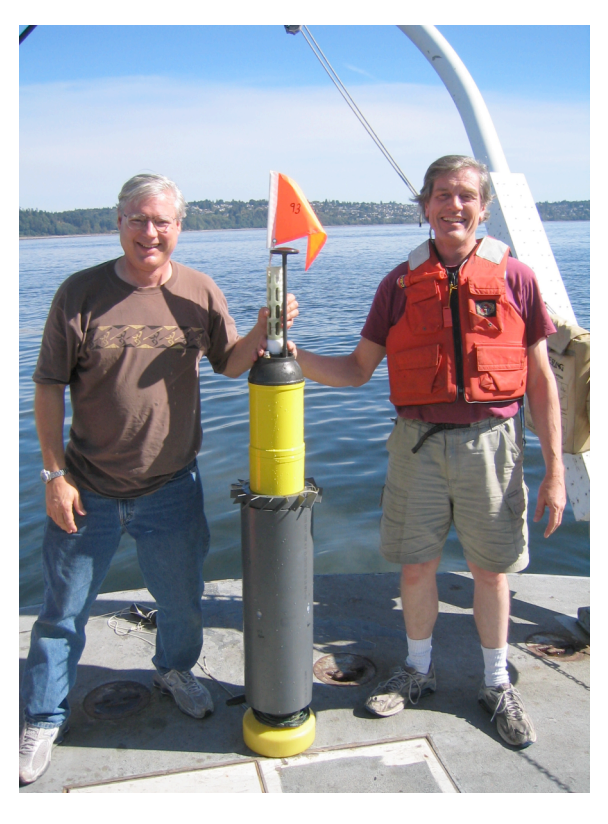

Fig. 1. APEX, the Webb Argo Float Fig. 2. EM-APEX with developers, senior engineers Jim Carlson (left) and John Dunlap (right), prior to Puget Sound testing. Modifications to the APEX float include an internal electromagnetic subsystem, external PVC shell with electrodes, small turbine blades (sometimes referred to as vanes or fins) for instrument rotation, and Iridium/GPS patch antenna (shortened for air deployment on the float shown). The orange flag was used during testing only.

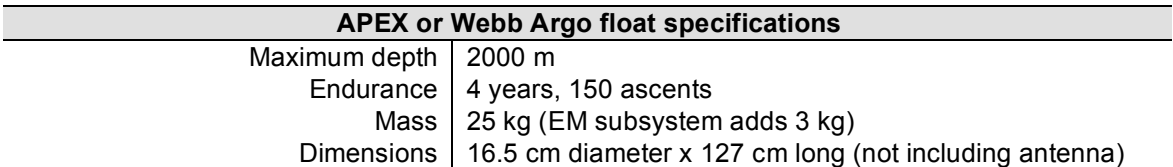

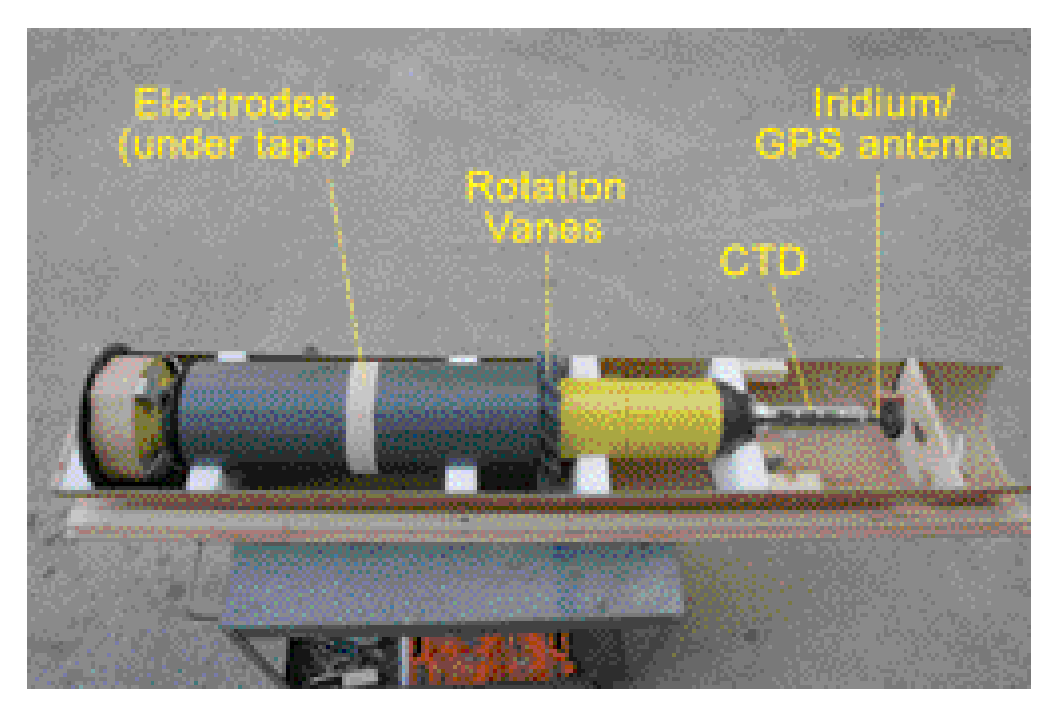

Fig. 3. The EM-APEX can be deployed from an airplane in its air-launch container. The top half (not shown) includes the top portion of the cardboard cylinder and parachute. The air-launch container disintegrates in seawater and is held together with nylon straps that are released by salt blocks that dissolve in about one hour after being immersed in seawater.

### **2. Motional Induction Theory**

The velocity determination is based on the principles of motional induction that, in turn, have to be modified for a free drifting or free falling profiler such as the EM-APEX. The motion of seawater through the Earth's magnetic field produces electric currents and magnetic fields. The horizontal electric field as observed on a platform moving with the surrounding water is

$$
\nabla_h \phi_a = -F_z \big( v(z) - \overline{v}^* \big) \times k - J^* / \sigma,
$$

velocity,  $\overline{v}^*$  is a vertically integrated, conductivity-weighted ocean velocity, and  $J^*$  are where  $\nabla_h \phi_a$  is the apparent potential around a moving sensor,  $F_z$  is the vertical  $\ddot{\phantom{0}}$ component of the Earths magnetic field,  $\phi$  is electrical conductivity,  $\nu$  is local water nonlocal electric current density (typically negligible). Hence the measured ocean voltage gradient can be converted to a relative velocity profile:

$$
v(z) - \overline{v}^* = k \times \nabla_h \phi_a / F_z
$$

with an independent velocity measurement) depth-independent offset. The important point is that only one term varies with depth. It is this term that provides the vertical distribution of current. The other terms represent an unknown (but knowable

## **3. Design and Construction of EM-APEX**

Science specifications for electric field measurements require velocity values with uncertainty  $\leq 1$  cm/s. The electric subsystem must also operate on low power, permitting the float to function for up to five years. These requirements were met with custom lownoise preamplifiers and data acquisition system; the whole EM subsystem power requirement is under 70 mW when operating (i.e., when not in sleep mode).

#### **External modifications**

The exterior of the standard WRC APEX floats were modified in two essential ways. An exterior plastic skin was added, under which five Ag–AgCl electrodes in PVC housings were installed. Two pairs of electrodes were mounted under the shell to form two orthogonal, voltage-measuring axes. The fifth electrode is the reference electrode for the preamplifiers.

The second modification, external vanes, also called fins, were added to rotate the profiler as it descends/ascends through the water column (see Figs. 2 and 3). This rotation is needed primarily to remove the electrode drift from the voltage measurement and also to ensure that each electrode channel samples both components of velocity, in case of failure in one channel. A magnetic compass was added to allow conversion of the rotating electrode measurement into geographical coordinates.

A prototype Iridium/GPS antenna, shortened to accommodate air deployment, was mounted to the top cap in place of the Argo satellite antenna.

#### **Internal modifications**

The EM subsystem required relatively few internal modifications to the APEX: three additional circuit boards (EMA board, magnetometer/accelerometer board, amplifier board), batteries, and wiring. The air pump was relocated to provide a clear space to mount the additional electronics. The air bladder (about 1300 ml) provides buoyancy and stability while the EM-APEX is surfaced, lifting the antenna support out of the water. The bladder is filled via the air pump system.

During assembly, care was taken to de-magnetize any materials with hard iron characteristics. In place of the standard APF-8 controller and Système Argos PTT, the EM-APEX includes a new sub-chassis that incorporates (at the time of initial construction) the latest APF-9 controller, an Iridium L-Band Transceiver (LBT), a Garmin GPS receiver, and an RF (radio frequency) switch assembly to allow the antenna

to be switched between the Iridium satellite phone and the GPS receiver. Note that the GPS and Iridium cannot be operated simultaneously.

#### **GPS and Iridium**

The Garmin GPS locates the EM-APEX float position while on the surface. If the GPS has been turned on recently, it will take about one minute to acquire a local position, otherwise it can take up to four minutes. The almanac, i.e., table of all satellite locations, has to be less than two weeks old, and it takes 12.5 minutes to download a new almanac.

Iridium Satellite LLC (www.iridium.com) provides global satellite voice and data over the oceans, airways, and polar regions. The Iridium constellation of 66 low-earth orbiting (LEO), cross-linked satellites operates as a fully meshed network. Users can configure EM-APEX connection times themselves to prevent excessive waiting on the surface in bad weather.

#### **Vane ring, PVC shell, and electrodes**

The APEX external damping ring was removed. A PVC-based assembly was mounted to the outside of the APEX pressure housing that incorporates the vane ring and the mounts for the five electrodes (see Figs. 2 and 3). The vane ring consists of sixteen blades or fins mounted in a compact assembly designed to rotate the APEX as quickly as possible given the dimensional constraints of the air deployment package. Ag–AgCl electrodes are placed in chambers filled with agar made with saltwater, which acts to buffer the electrodes from temperature and salinity changes. The EM electrodes are mounted under the PVC shell to present a smooth, cylindrical surface for the ocean electric currents to divert around the body and to minimize the effect of voltages induced by water flow around the hull. The electrodes are attached to a wiring harness that enters the pressure housing through an underwater penetrator in the bottom end cap. The wiring harness utilizes extra long wires that allow disassembly of the EM-APEX. When assembled, the extra wires are wrapped around the bottom cap.

#### **Preamplifiers**

The two orthogonal electrode pairs are sampled by low-power, low-noise preamplifiers with 24-bit resolution at 20 samples per second (SPS). The amplifiers have a gain of 500 and are DC-coupled providing a full-scale input of  $\pm$ 5 mV. The electrodes are spaced 0.215 m apart, giving an electric field resolution of 1.4 nV/m, corresponding to a velocity resolution of 0.014 cm/s in a vertical geomagnetic field of  $1 \times 10^4$  nT. This is at least an order of magnitude below the dominant noise contributions to the velocity measurement.

#### **Magnetometer and tilt sensor**

Included are three channels of orthogonal acceleration and three channels of orthogonal magnetic field. Two of the acceleration channels (tilt) have full-scale ranges of  $\pm 0.25$  g. The third (vertical) acceleration channel has a full-scale range of  $\pm 2$  g. The three magnetic field channels have a full-scale range of  $\pm 2\times 10^{-4}$  T and are used in conjunction with the tilt sensors to locate magnetic north, as well as to estimate the total field strength. To save energy, all six orientation channels are powered off between bursts: every second they are powered up for 70 ms, sampled 11 times in 18 ms at 10-bit resolution, and then powered down.

#### **Serial interface and batteries**

The EM-subsystem is isolated from the APEX float electronics with an optically isolated serial interface and an independent and isolated set of batteries. The subsystem is optimized for low-power operation with many of the components "power-switched," i.e., the power is turned off when it is not needed. There are two battery packs: a unipolar pack consisting of five AA cells powers the microcontroller, accelerometers, and magnetometers, and a bipolar pack consisting of six AA cells powers the low noise amplifiers. When active the average power drawn by the EM subsystem is about 56 mW. These AA-cell battery packs contain about 26.4 W-h that provide a total active profiling time of 350 hours.

#### *APEX*

The battery packs consist of two stacks of alkaline D-cells of 10 cells each and one stack of C-cells for a total of 30 cells. The energy in two stacks of 10 alkaline D-cells (14 Ah) and one stack of 10 alkaline C-cells (7 Ah), using 1.0 V/cell, is about  $(14*10 + 14*10 +$  $7*10$  \*  $1.0$  \* 3600 = 1.26 MJ (megajoules).

#### *EM subsystem*

The EM subsystem has a separate set of batteries consisting of 11 alkaline AA-cells. The energy in 11 alkaline AA-cells (2.45 Ah) is about  $2.45 * 11 * 1.0 * 3600 = 97$  kJ (kilojoules), or about 0.1 MJ.

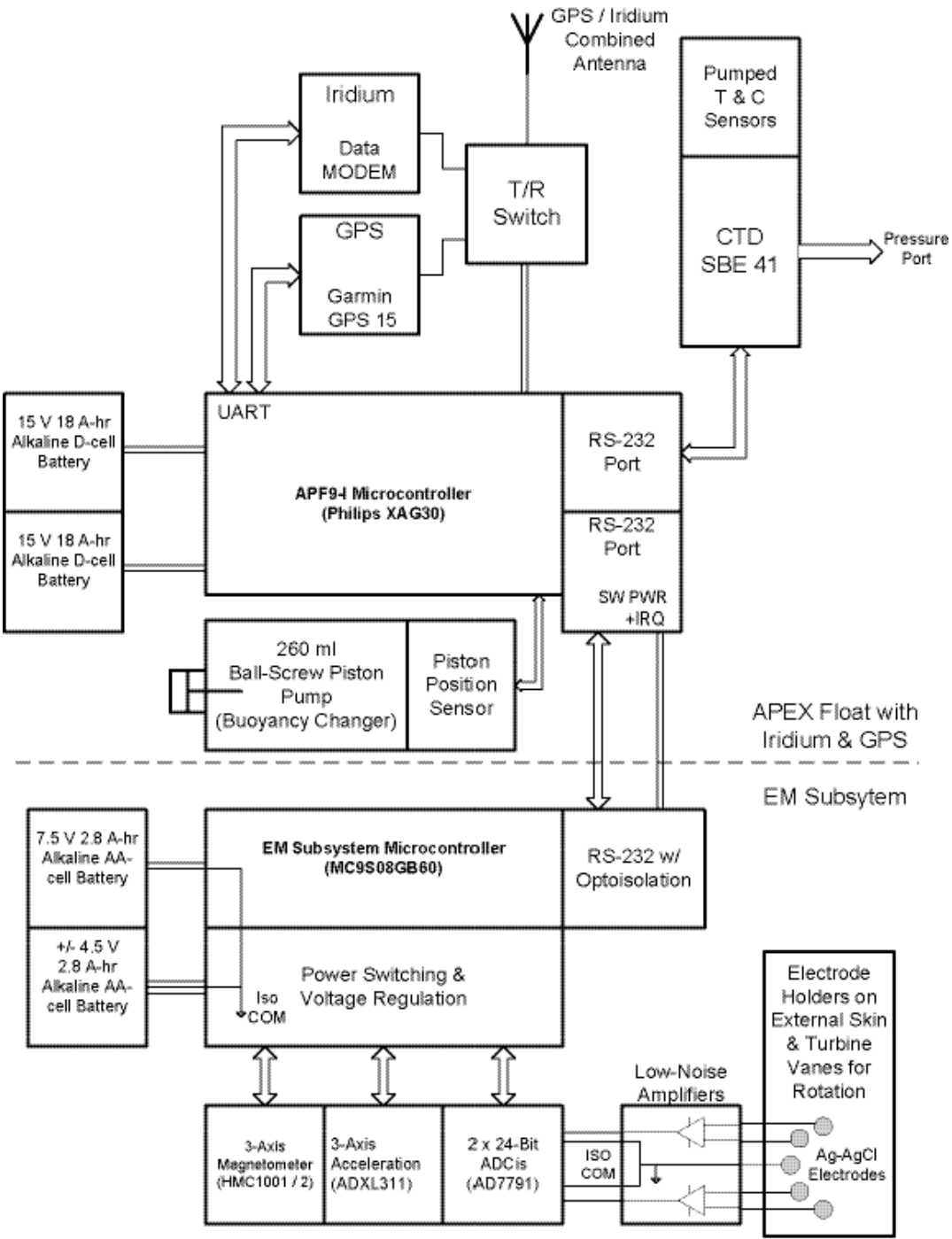

4.05.2005

Fig. 4. Block diagram of the EM subsystem for the EM-APEX float

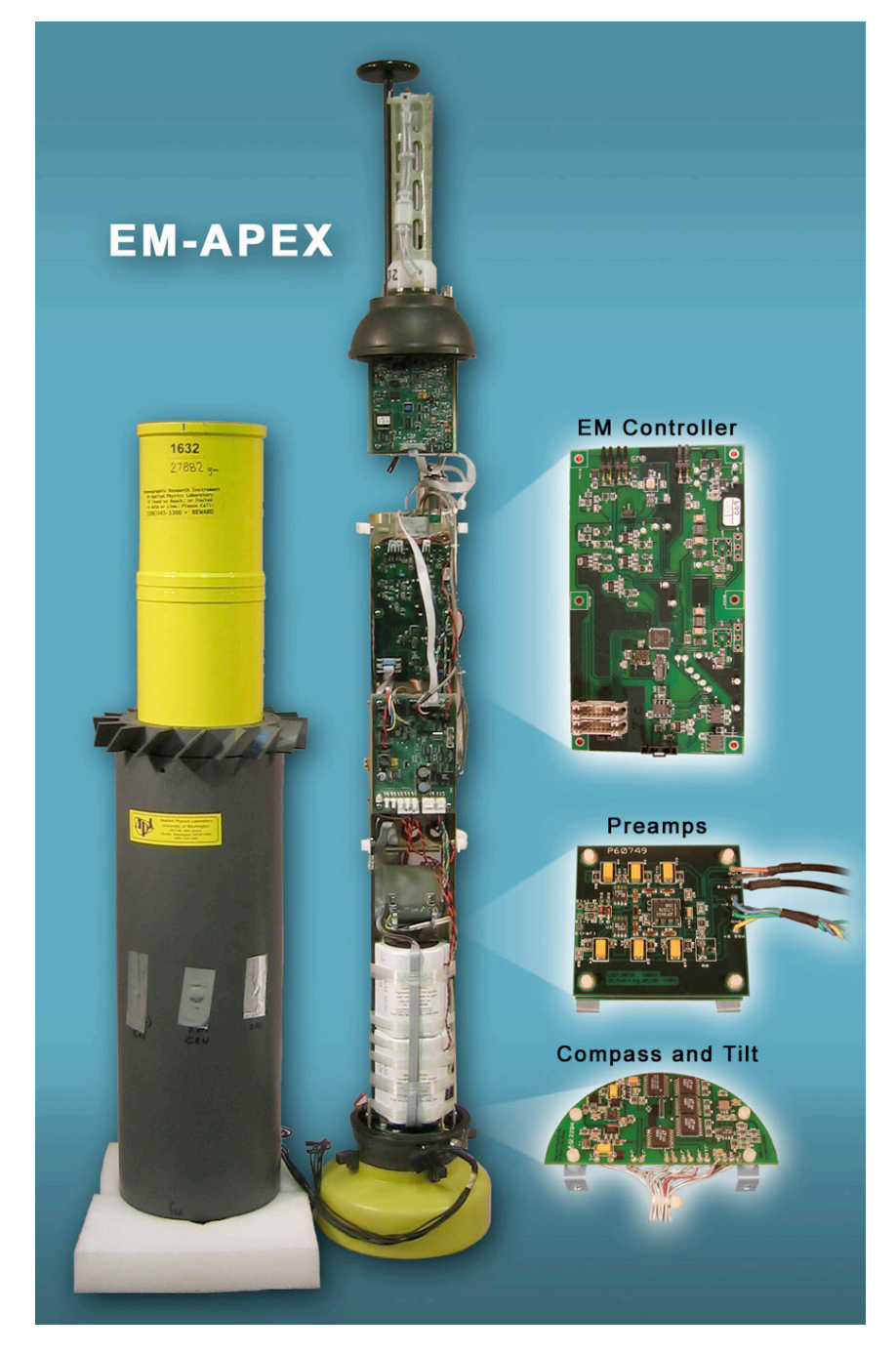

Fig. 5. Circuit boards in EM subsystem of EM-APEX

#### **Microprocessors**

The control functions and firmware in the EM-APEX are split between two microprocessors:

- A Motorola Freescale MC9S08GB60 on the EMA board samples the electric field data (20 Hz) as well as magnetic and tilt data (11 sample burst every second). It also computes 1-s averages of the sampled data. Up to 25 s of this data is stored in the EMA micro RAM to allow unhurried requests from the APF9 controller. If there are no requests for data in 30 s, the EMA board shuts down to 20 microamps. This allows for multi-year missions in which the EM subsystem is periodically awakened and velocity profiles are obtained.
- A Philips XAG30 microprocessor on the APF9 board is responsible for all of the APEX operations. Firmware was obtained from Dana Swift and Steve Riser of the University of Washington School of Oceanography and modified as detailed below for the EM-APEX.

The 8-bit Motorola microprocessor in the EM subsystem was chosen because of its very low power as it runs continuously during EF data sampling. However, because it has only 4 K of RAM (together with a 60-K Flash for code) and its floating point arithmetic is much slower than the 16-bit XAG30, the EF sinusoidal fitting is done using the XAG30 microprocessor on the APF9 controller board.

#### **New EM-APEX capabilities**

EM-specific code in the APF9 computes sinusoidal least squares fits using 50 s of 1-s averages from the EMA board. The fits are overlapped 25 s, i.e., 50 percent (though both the fit length and the overlap are adjustable parameters—see Appendix A). The EF least squares fit coefficients, some EMA status information, CTD profiles, and GPS positions are sent to the home server via the Iridium connection each time the float surfaces. The fits and pressure data are combined after reception ashore to provide velocity profiles.

Besides this EM processing code added to the APF9, several new profiling mission capabilities were added to the standard APF9 APEX code base:

- a. Commences mission upon reaching a set pressure (Prelude mode)
- b. Samples while descending
- c. Maintains vertical speed control while descending (Fast Profiling mode)
- d. Samples continuously, storing multiple profiles, without parking or coming to the surface for telemetry (Yoyo mode)
- e. Stays at the surface for recovery after a mission, providing frequent GPS fixes when requested (Recovery mode)
- f. Sends multiple stored profiles to shore if previous attempts fail due to bad weather
- g. Uses Kermit protocol (instead X-Modem) to transfer files

## **4. Control Hardware and Software Architecture**

#### **Hardware**

Most of the EM-APEX control is performed by the APF9 microprocessor, with the exception of the electrically-isolated EM subsystem, which has its own microprocessor. The APF9 and accompanying memory (including RAM, Flash, and EEPROM) comprise a system with multiple fallback positions in anticipation of potential failure modes. Firmware is stored in Flash and loaded into RAM upon power up or wake from sleep. Current mission parameters are stored in RAM and EEPROM, in addition to the default parameter values built into the Flash firmware.

#### *Serial ports*

The APF9 board has six serial ports connected as follows:

- Console
- CTD
- Iridium
- COM1 EM Subsystem
- COM2 Spare
- GPS

*Memory types available to APF9 (in order of increasing volatility)*

- 512 K Flash memory (Flash denotes a faster type of EEPROM accessed in blocks) holds the APF9 firmware program, including the default parameter values. This Flash can only be changed by opening the float and using a special burner (JTAG) to load a new complete firmware.
- 2 K EEPROM (non-Flash) holds the current version of the mission parameters and can be updated manually (without opening the float) through the console mission params submenu. This is the version of the mission parameters that is used if the RAM copy becomes corrupted and needs to be reset.
- 8 MB Flash memory holds all processed and raw data files saved during the mission to be sent via Iridium. [*Warning: Care must be taken not to exceed the 8- MB capacity or the float will be unable to call in and the mission will fail.*] The current firmware does not have the capability to erase Flash blocks while a mission is in progress.
- 512 K battery backed up RAM holds most variables used by the operating code, including float state, EM processing steps, and the most current version of the mission parameters, including all updates since the mission started. This RAM is maintained even when the microprocessor is turned off (though not when the batteries are disconnected).
- 2 K RAM is built into the microprocessor and is used for temporary variables. These are not retained when the power is cycled.

#### **Software**

The APF9 program is organized into a series of mission states including descend, ascend, park, hibernate, telemetry, and recovery. Transitions among these states are directed by the MissionControlAgent subroutine in src/control.c, based on conditions and time intervals determined from a number of user-adjustable parameters (Appendix A). Commands issued to the EM-APEX through the console port (including testing and mission setup) are chosen from a series of menu options included in Appendix B. Once the command mission start has been given, the profiler enters autonomous operation, and further changes can be made through Iridium communications.

## **5. Opening Procedure (Pressure Case)**

The pressure case will need to be opened to replace the batteries or reset the microprocessor manually. Reset is done by shorting pins (JP2) next to serial line on APF9 board.

The following steps should be done with the float supported in a horizontal position on a work bench. "Down," "up," "top," and "bottom," refer to the direction when the float is oriented vertically.

a. Undo the plug next to the antenna with a 3/16-inch hex driver

**[***Note: If an internal vacuum is present, air rushing in can be heard. Properly stored with an internal vacuum, air should not rush out; if this should occur, it may be a sign of released hydrogen gas and care should be taken. If there is any concern, the internal pressure can be read prior to opening the instrument. To read the internal vacuum, type* c *on the computer console.*]

- b. Insert the long-handled 3/16-inch ball hex driver into the access port (Fig. 6) and loosen the internal tension rod
- c. Disengage the tension rod and remove the upper end cap, taking care not to overextend any internal cables
- d. Disconnect the ribbon cables from the CTD and the coax cable from the antenna
- e. Slide the bottom end cap (connected to the electronics chassis) downward and remove it from the pressure case, taking care not to overextend the cables connecting the end cap to the external electrodes
- f. Reconnect the CTD ribbon cables and antenna coax cable to the top end cap. This will allow serial communication through the end cap clip leads and the operation of the CTD, GPS, and Iridium.

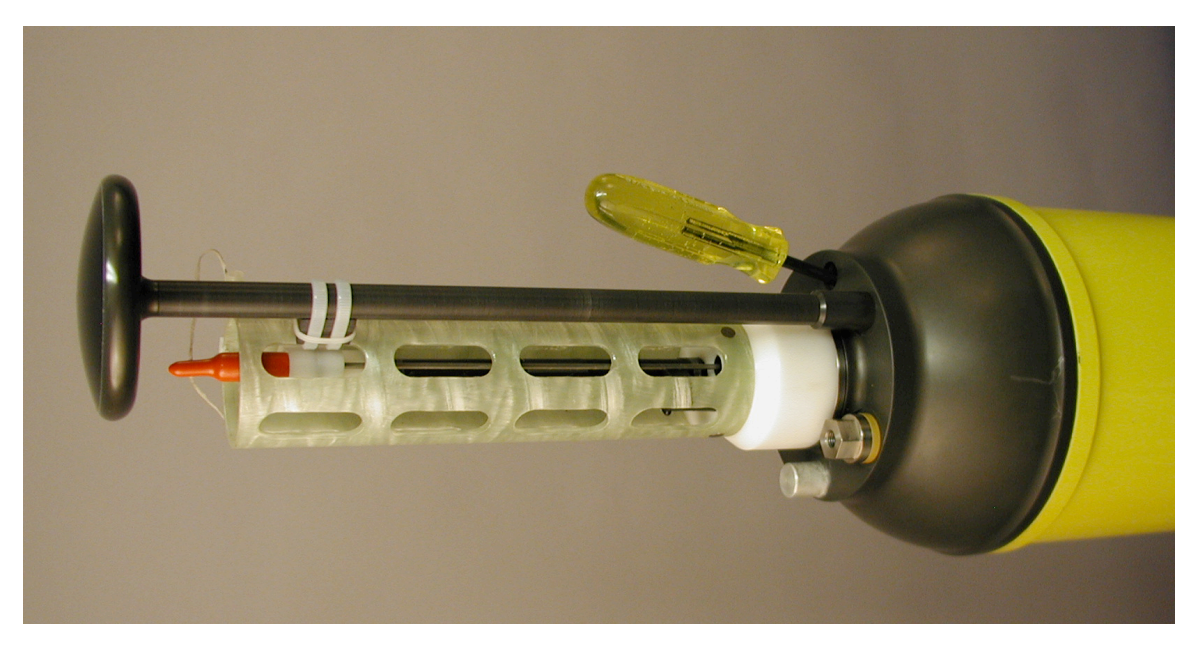

Fig. 6. Long-handled, 3/16-inch ball hex driver inserted into access port

## **6. Closing Procedure (Pressure Case)**

Use a vacuum pump with an evacuation tool and place the 7/16-inch MS Plug on the short hex driver (Fig. 7).

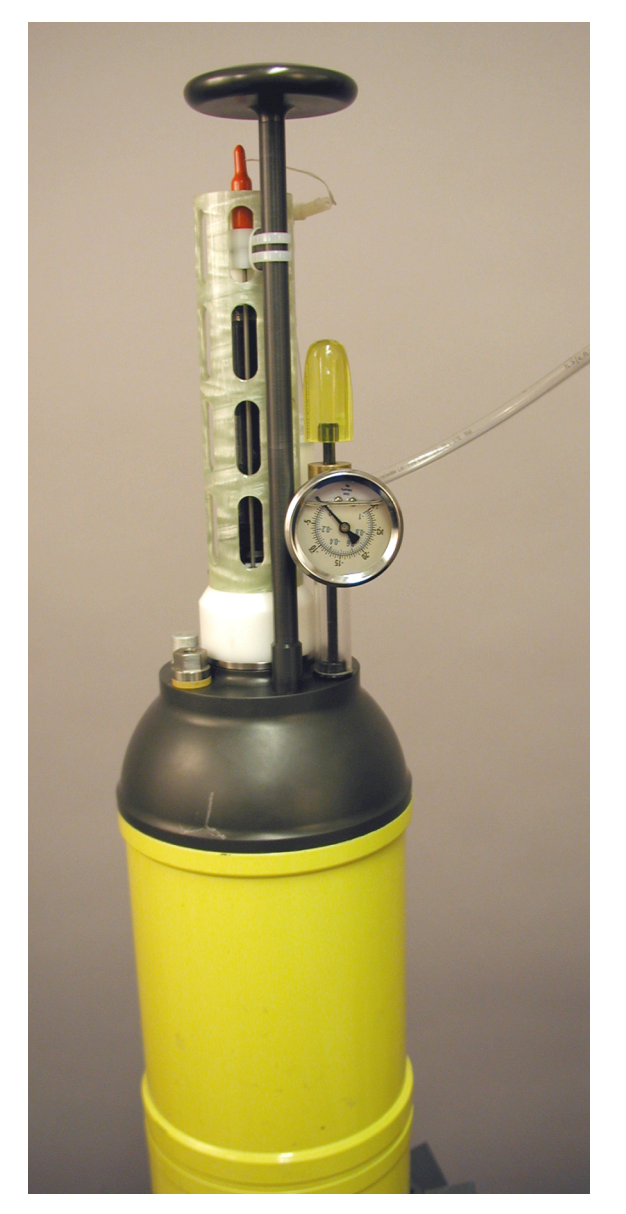

Fig. 7. Vacuum gauge assembly

- a. Slide the electronics chassis (with bottom endcap attached) into the pressure case tube until the bottom endcap seats onto the tube
- b. Rotate the bottom endcap to the correct orientation (line up the marks on both the tube and end cap to ensure that the compass and electrodes are correctly aligned)
- c. Reconnect the CTD ribbon cable and antenna coax to the top endcap
- d. Slide on the top end cap, making sure that the threaded tension rod on the chassis fits into the threaded socket on the end cap
- e. Use a long-handled 3/16-inch ball hex driver to pull the socket onto the threaded tension rod until the end cap and tube are flush. Do not tighten yet.
- f. Rotate the top end cap to line up with the blue paint marks. Now tighten tension rod socket with hex driver.
- g. Pull a vacuum of about  $-5$ " to  $-6$ " Hg using vacuum pump and vacuum gauge assembly (Fig. 7). Close off the pressure case by tightening the port plug with the hex driver while the vacuum pump is running.
- h. Check the vacuum by pressing  $c$  on the computer console connected to the serial communication clip leads. Note that the internal air pump valve must be in "closed" position. If lower than –4.5" Hg, bleed air in gradually by loosening the port plug. Press  $c$  repeatedly to monitor the progress, then tighten the port plug again at  $-4.5$ " Hg. If higher than  $-4.5$ " Hg, return to step 'g' above to remove more air.

## **7. Maintenance**

#### **O-rings**

O-rings are located between two mating surfaces in areas where water needs to be kept out. Small (half-inch) O-rings are located at the base of the antenna and on the top end cap access plug. Two others are about six inches in diameter and are located at the ends of the pressure tube.

All O-ring and mating surfaces should be inspected for cleanliness (especially human hair), nicks, slices, scratches, and dents.

#### **Batteries**

When the float will not be used for an extended period of time, the batteries should be disconnected from the APF9 and EM boards so as not to expend their energy by keeping the processors running. This must be done with the float disassembled by removing the plugs leading from the battery packs. The preferred order for unplugging is 1) APF9 power, 2) EM micro power, 3) EM preamp power (two cables, either order). Reconnecting the batteries should be done in reverse order. For long-term storage batteries should be removed to prevent acid leaks from damaging the instrument.

#### **Electrodes**

Little maintenance is needed on the electrodes themselves, but the agar plug connecting them to the external seawater should not be allowed to dry out while the float is in storage. When constructed, the agar is made with 35 psu saltwater, which can be prevented from evaporating by covering the agar with aluminum-coated Mylar tape. Note that the tape must be removed before deploying the EM-APEX because it is electrically insulating.

#### **CTD**

The primary concern with the CTD is not to allow saltwater to dry within the conductivity cell, as salt crystal formation tends to destroy the platinum electrode coating and change the conductivity measurement. Flushing with clean fresh water or de-ionized water is recommended after EM-APEX recovery. Once flushed, the CTD can be left either full of fresh water or dry. In either case, the rubber cap and plugs should be left on the CTD intake and exhaust ports to prevent contamination. However, these coverings must be removed before deployment.

## **8. Communications**

#### **Serial connection**

Setup a PC terminal program to communicate at 4800 bits/s, 8 bits/character, with no parity, one stop bit, and no flow control. Some of the instructions below are specific to WinXP HyperTerminal. In the File menu select Properties. On Settings tab set the backspace key to emit  $Ctr1+H$  and the terminal emulation to VT100.

MS-DOS Kermit and C-Kermit, both from Columbia University, work well. The Kermit file transfer in HyperTerminal is not compatible so Xmodem must be used for file transfer with HyperTerminal.

Connect the PC serial line and EM-APEX current loop using the two small boxes (Fig. 8): a) Black Box (p/n CL090A-F) "RS-232 <--> current loop" converter and b) Integrity Instruments (p/n 232-OPT1), "optical isolator," which provides optical data transmission but no electrical connection between two RS-232 lines. The optical isolation prevents the EM-APEX pressure case and internal circuit common ground from being driven to +12 VDC as it would without the isolator.

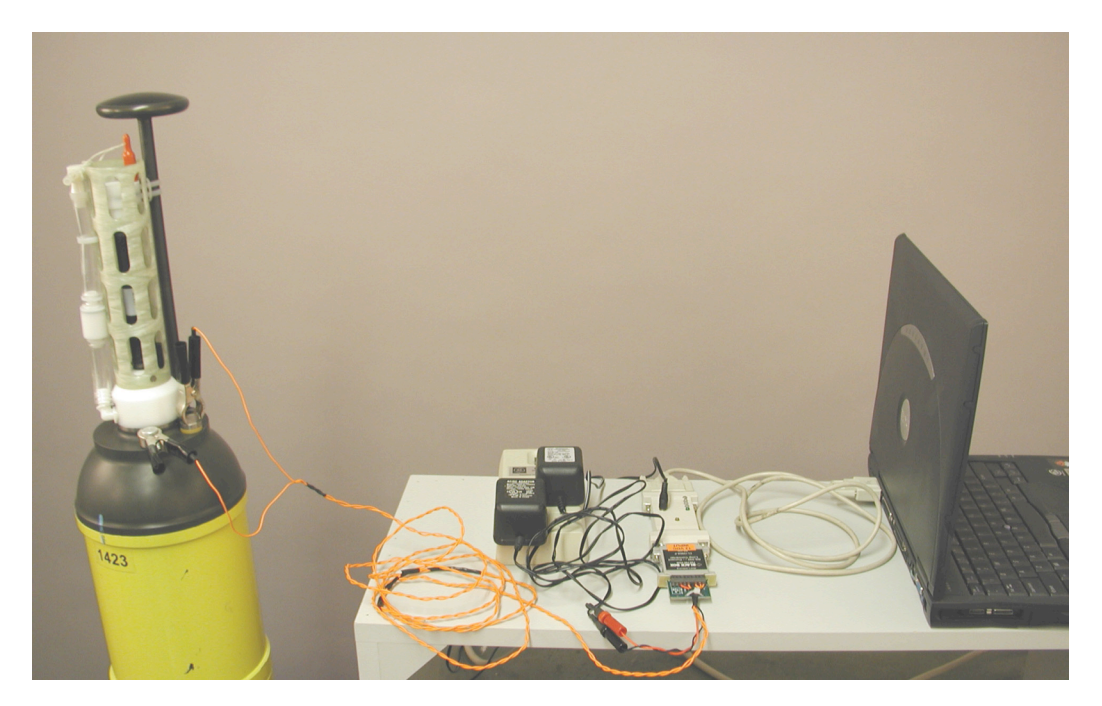

Fig. 8 Serial communication clip leads

Connect the alligator clips (refer to Fig. 8) to the EM-APEX as follows:

Attach the first current loop clip to the bare aluminum post on the upper end cap. Next, remove any white plastic protective anti-static guard from the adjacent stainless steel nut, and attach the other current loop clip to the nut. This nut is insulated from the end cap with a thick white plastic washer and is electrically connected (inside the float) to the case of the pressure transducer, which, in turn, is connected with a blue wire to the hot lead of the 20-mA current loop on the APF9 board.

[*Warning: Connect to the insulated hex nut after connecting to the grounded aluminum post to prevent static discharge that might permanently damage the pressure transducer*. *Note that the anti-static guard must be removed before launching for proper ballasting. Make every effort not to touch the nut during launch to avoid a static discharge.*]

Within 2 s of attaching the second clip, the EM-APEX should emit a banner as follows:

EM-APEX FwVer=2a050615 Float=XXXX State=0 Dbg=2 Log=C,4800 Psim=0 HWsim=0

NewCmd>

At this point the commands from the main menu can be entered. For a list, type ?.

#### **Iridium**

#### *At-sea mission modification*

Mission changes can be made anytime the EM-APEX calls home via the Iridium phone. Mission changes are done by uploading a file that modifies the mission parameter list held in the float's RAM. The file is uploaded at the beginning of each call to the server, so it is possible for a shore user to respond to engineering or environmental data as quickly as one cycle period later (i.e., the next time the float surfaces).

#### *Data transmission*

CTD and velocity profiles are returned via the Iridium satellite phone at each surfacing, following GPS position acquisition. The EM-APEX places a call to a land-line modem and executes a Kermit script on the server computer. The standard behavior is to transfer all files from the most recent profile working backwards through previous profiles that have not yet been sent, up to a preset maximum connection time. For small files, the resulting data transfer rate may depend as much on the number of files as on the total quantity of data. Thus the current system is more efficient for deep profiling.

## **9. Ballasting**

The EM-APEX comes from the factory with its air weight adjusted and marked on the tube as computed from ballasting. The float needs to be neutrally buoyant; thus users must provide the manufacturer with the water properties and the depth of the operation area. Because the float will arrive already ballasted, users need only check that the weight on the delivered float is as specified by WRC. Users should weigh the float upon arrival, and then if any internal changes are made to the float, make certain there is no change in the total weight when the float is put into the water because the weight must remain the same as it was from the factory. This is only true if the changes made are all internal. Any external changes will change the volume of the float, which may require factory reballasting.

## **10. Use Procedures**

Please refer to Appendix C for a sample checklist that encompasses many of the procedures described here.

The following steps are taken to setup and deploy an EM-APEX.

#### **Arrival checkout**

Unpack and weigh the EM-APEX to see if what was received is identical that marked on the tube at the factory (the balance must sensitive to  $1-2$  g out of a total of 28,000 g). Check that agar plugs covering electrodes are still intact and saturated with saltwater (i.e., have not shrunk back appreciably from the external PVC diameter). Replace Mylar tape or other covering over electrode ports. Check that plugs are covering CTD intake and exhaust and that the conductivity cell is either dry or filled with fresh water. Check that the anti-static cap is covering the stainless steel communications post.

#### **Simulation mode test**

Simulation mode can and should be used to test a wide variety of EM-APEX components and sample missions. The instructions below assume that the simulation is being run on land, but nearly the same procedure can be followed for testing at sea prior to deployment.

#### *Procedure*

- a. Connnect serial line hardware together: RS-232 cable, opto-isolator with power supply, black box serial-to-current loop converter with power supply, and orange twisted wires with clips to attach to the float (see Fig. 8)
- b. Run GPS for  $20-30$  minutes with *show gps* to allow GPS to determine its new location and satellite position. Disconnect the console wiring and carry the float outside where it has an unobstructed view of the sky and let it run for more than four hours. It should run the GPS receiver for 40 minutes to insure the almanac is current. Then send data via Iridium or transfer with the "data transfer" command. Examine the GPS information sent for position and the quality of the satellite reception; six to eight satellites are necessary for optimal performance.
- c. Set clock with "old" command  $t$  (see Appendix B for more details)
- d. Set parameters to default with certain modifications as indicated in the "simulation" column of Table 1, Appendix A, or as desired. See Appendix B for

instructions on setting parameters. For testing, set the FloatId to an unused float number. You may want to use 9xxx where xxx is the last three digits of the real float number so that the simulation files are separate from the real data. With firmware 2a050615 there is a flaw preventing simulation runs greater than 200 dbar (decibar) because the simulated CTD profile only goes to 200 dbar. Actual profiles have been run to 500 dbars with this firmware. The maximum working depth of the first generation EM-APEX pressure hull is 1,000 dbar.

- e. Start mission and leave with a view of the sky for 10 hours or more
- f. Stop mission by typing <ctrl-C>terminate<enter> followed by mission stop and confirmed with *Y*
- g. Confirm stop by putting float to sleep and waking up again (any key). EM-APEX splash line should come up with State=0
- h. Check battery c and flash flash status
- i. Transfer data: begin at 0, end at the latest Flash point location, 1 file, no mission updates, Xmodem, port C, type in timeout number (the value suggested should work)
- j. Begin transfer on HyperTerminal. Filename format: flash FFFF MMDD (FFFF= float serial number; MMDD=month/day)

#### *Sample console output*

The following is the console output for a simulation.

After parameters are entered as described in Appendix B, use  $q$  then Y to write the mission to EEPROM:

nam=val>  $q$ 

mission bytes changed = NNN out of 390

Write mission to EEPROM? [Y/N] <sup>Y</sup>

Copying mission to EEPROM

Force the APF9 to sleep. The subsequent wake up causes a complete reboot.

NewCmd> sleep

APF9 power off for 21600 s

Wake up with any key:

EM-APEX FwVer=2a050615 Float=9888 State=0 Dbg=2 Log=C,4800 Psim=1 HWsim=0

Note that the Psim=1 indicates that a simulation is running (the value of the simulate pressure parameter is 1).

NewCmd> mission start

2005/07/17 14:22:14 2276 CmdMode() Attempting to start mission Attempting to start mission -- Please wait.

2005/07/17 14:22:15 2277 AirPumpRun() t=1 s, 11.78 V, 234 mA, 0.17 "Hg

2005/07/17 14:22:26 2288 SelfTest() Vacuum Passed: internal pressure [104, 0.2"Hg] less than threshold [106, 0.8"Hg].

2005/07/17 14:22:28 2290 Sbe41GetP rtm=0.723 n=10 buf=[ - 0.04\000\n] sim=1 \*p=0.00 ret=1

2005/07/17 14:22:28 2290 SelfTest() SBE 41 passed, pressure=0.00

2005/07/17 14:22:30 1 PTableInit() pTableSize=220 Ptop=4.00 Pbot=984.00

2005/07/17 14:22:31 2 PreludeInit() Mission started. [PrfId=1, itime=2290]

2005/07/17 14:22:31 2 PistonMoveAbsWTO() 077->031 076 075 074 073 072 071 070 069 068 067 066 065 064 063 062 061 060 059 058 057 056 055 054 053 052 051 050 049 048 047 046 045 044 043 042 041 040 039 038 037 036 035 034 033 032 031 [290 s, 11.32 V, 165 mA, CumT=290 s]

Mission started

2005/07/17 14:27:21 292 ProperPowerOff() AlarmSec=300

2005/07/17 14:27:21 292 check\_stack() heap now: 0, never used: 19266, max stack: 2250

APF9 power off for 7 s

2005/07/17 14:27:22 293 Apf9PowerOff() for 7 s, vote=1 use=293 dt10=0 dt12=0 dt13=0 dt23=0

\_\_\_\_\_\_\_\_\_\_\_\_\_\_\_\_\_\_\_\_\_\_\_ EM-APEX • OPERATOR'S MANUAL \_\_\_\_\_\_\_\_\_\_\_\_\_\_\_\_\_

2005/07/17 14:27:30 301 SimulatePressure() state=1 t=301 P=31.3 T=20.930 S=36.628 sis=25.89 dpdt=0.163 dt=8.0 dnf=66.2 upf=0.0 ct=294 na=0

2005/07/17 14:27:31 302 Sbe41GetP rtm=0.711 n=10 buf=[ - 0.05\000\n] sim=1 \*p=31.46 ret=1

2005/07/17 14:27:32 303 PreludeRun() Prelude is done. P=31.46 datenow=2005/07/17 14:27:31

2005/07/17 14:27:32 303 ProperPowerOff() AlarmSec=311

2005/07/17 14:27:32 303 check\_stack() heap now: 0, never used: 20698, max stack: 818

APF9 power off for 7 s

2005/07/17 14:27:33 304 Apf9PowerOff() for 7 s, vote=1 use=304 dt10=0 dt12=0 dt13=0 dt23=0

2005/07/17 14:27:41 312 SimulatePressure() state=1 t=312 P=33.1 T=20.754 S=36.629 sis=25.94 dpdt=0.161 dt=8.0 dnf=65.1 upf=0.0 ct=298 na=0

2005/07/17 14:27:41 0 DescentProfInit() Level2Flag=0 LowerP=180.0 DateNextLevel2=0, was=0

2005/07/17 14:27:42 1 DescentProfInit() YoyoFlag=0 UpperP=0.0 LowerP=180.0

2005/07/17 14:27:42 1 DescentProfInit() RawEfSaveFlag=1

2005/07/17 14:27:42 1 DescentProfInit() Profile=1 initiated at mission-time 312 s.

2005/07/17 14:27:43 2 Sbe41GetP rtm=0.715 n=10 buf=[ - 0.04\000\n] sim=1 \*p=33.39 ret=1

2005/07/17 14:27:44 3 DescentProfInit() First pressure: 33.39

2005/07/17 14:27:48 7 PistonMoveAbsWTO() 031->052 032 033 034 035 036 037 038 039 040 041 042 043 044 045 046 047 048 049 050 051 052 [127 s, 11.24 V, 177 mA, CumT=127 s]

25

*Diagnostics to check while and after running a simulation*

- a. Kermit log files on your local server (see Section 11 below) will say when floats have called in and run scripts
- b. Check files uploaded to the home server (gps, gpa, ctd, efp, efr)
- c. Dump the Flash file in the ~emapex/data-in directory after the mission ends (includes all of the above files). See Sections 11 and 12 below.

#### **Real mission set-up**

The setup for a real mission is the same procedure as the Simulation Mode Test above, except that users should use their real float number xxxx, and be sure that simulate pressure=0 and simulate hardware=0.

Set values for the rest of the mission parameters as desired using the mission parameters menu as described in Appendix B. Sample real mission parameter values can be found in Appendix A, Table 2, "EDDIES Mission." Check the real time clock and the internal vacuum (Appendix B). Before starting the new mission, be sure that simulation mode is off:

NewCmd> sleep

Wake up with any key and make very certain  $\text{Psim}=0$  and  $\text{HWsim}=0$ 

```
EM-APEX FwVer=2a050615 Float=9888 State=0 Dbg=2 Log=C,4800 Psim=0
HWSi m=0
```
Then start with *mission* start. The console output should look like the simulated mission except the simulated p, T, and S values are not used.

Watch the console screen until piston is returned to the ballast point. The float is now ready to launch (see below).

#### **Final or pre-launch checkout of physical float**

- a. Cover all the holes in the bottom of the cowling to prevent silt from entering the cowling and changing the ballasting
- b. Remove tape from the five electrodes so that the agar surface is exposed
- c. Remove the rubber plugs and cap from the CTD intake and exhaust

d. Remove the plastic static guard from the serial communications post

#### **Launch**

Launching can be done using a draw hitch (also known as the highwayman's hitch) to attach the lifting line to the float on the upper pressure case (see Fig. 9). This knot can be untied by tugging on the release end once tension is removed. When bringing the knot under tension care must be taken that the knot does not invert and pull the release bight through. Once under tension, the knot should hold well and then release when the float is in the water and tension is removed. The performance of the draw hitch can vary with different rope thicknesses and pliability, so be sure to test with adequate backup before using for an actual launch.

Lower the EM-APEX into the water and release the draw hitch with a slip line (see Fig. 10). After the release of trapped air the float should sink within several tens of seconds. In several hours EM-APEX will resurface and phone home with the first data.

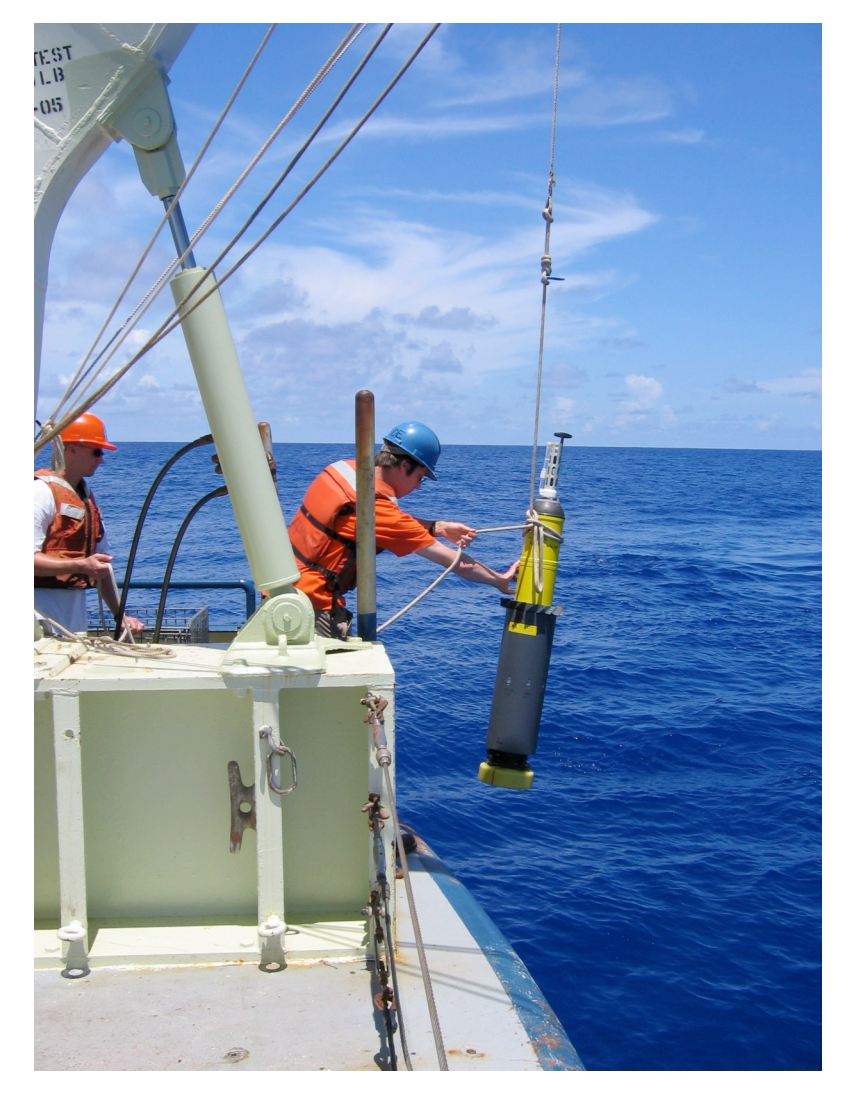

Fig. 9. Launching the EM-APEX with a draw hitch

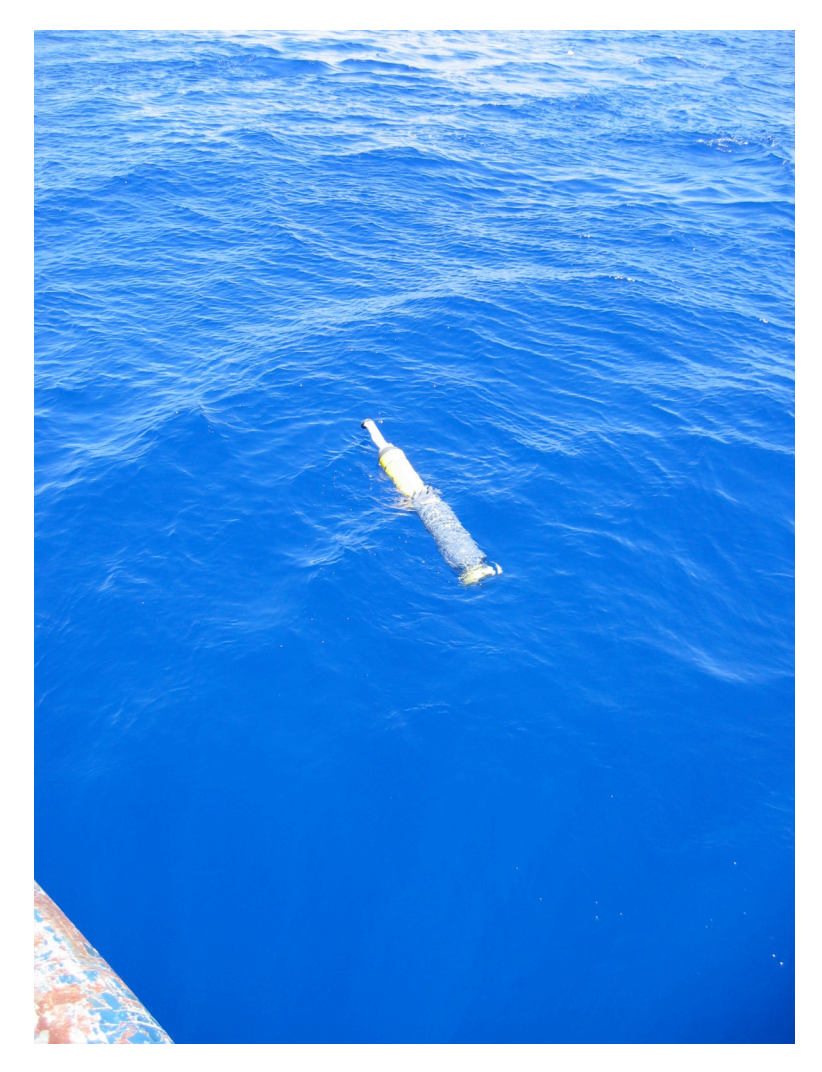

Fig. 10. EM-APEX after launch and prior to sinking

#### **Real time mission changes**

After deployment, EM-APEX mission changes can be made by modifying a file on the server computer called  $\sim$ emapex/MISSION UPDATES  $\# \# \#$  (where  $\# \# \#$  is the fourdigit float serial number). This file contains mission parameter/value pairs to be updated in the float's RAM and is uploaded to the float automatically at the start of each login. Changes become effective immediately, and can even influence the quantity of data sent and time spent on the surface for the current connection. The file is created by the chmis utility, which adds a checksum to each line of the ASCII input file source\_file to create a second ASCII file change\_file, which must then be renamed to

MISSION UPDATES  $\# \# \#$  with the proper float serial number and placed in the ~emapex home directory on the server. source file contains a list of mission parameter/value pairs of the form: parameter name(parameter value).

#### **Float recovery**

EM-APEX recovery from the water can be accomplished by hand from a small boat or with a noose as shown in Fig. 11. The wire noose is attached to a flexible recovery line, which is fed through a lifting point such as a block or an A-frame. The noose and the line are attached to a pole with masking tape allowing the pole to tear free when the line is pulled taut. The 60-lb weight of the EM-APEX makes lifting and carrying by one person possible, though a second set of hands is often valuable.

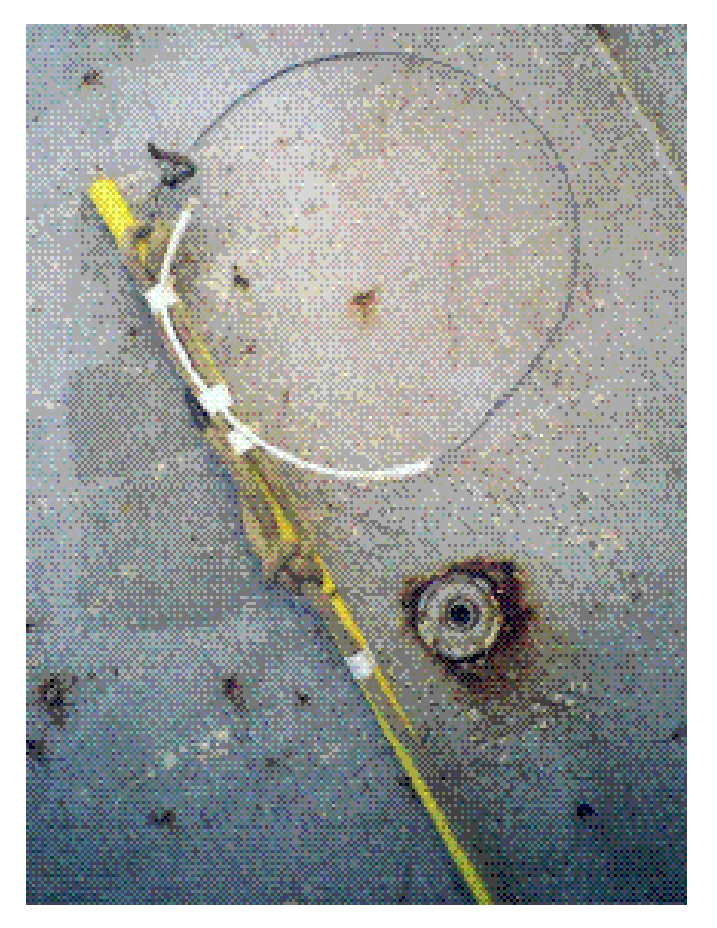

Fig. 11. Recovery noose

#### **Mission halt**

[*Important: Follow the commands in the order as indicated below*.]

To stop the mission, re-connect the console interface (see Fig. 8). When the float is in a profiling mode, it sleeps about four seconds every 15 seconds. It also sleeps for five minutes at a time in the hold mode. Press any key while the float is sleeping to cause it to wake up into the console mode.

If the EM-APEX is running, the sequence  $\langle \text{Ctrl}-\text{C} \rangle$  terminate  $\langle \text{enter} \rangle$  will cause the float to sleep. Press any key to wake up into the console mode.

Once in the console mode, stop the mission using the command mission stop and respond with <sup>y</sup> to confirm. The screen should display:

NewCmd> mission stop

Warning: Stopping the mission renders the float non deployable until the mission is started again.

Stop the mission anyway? Type  $y$  to stop the mission

WARNING: Mission stopped.

The EM-APEX is not deployable until the mission is restarted.

#### *Extracting data from Flash*

Connect to the 20-mA current loop on the console port from the leads on the computer to the EM-APEX (see Fig. 8). Ensure that the mission is stopped as described above. Use the command data transfer. Do not include the mission updates file. Use X-Modem 1-K with HyperTerminal. If using Kermit set the PC to receive 4000-byte packets with block check type 3. The data transfer rate is 200–300 bytes/s. The following is an example with C-Kermit on a Linux system.

NewCmd> data transfer test ConnectAndSend -- flashWriteIndex=2312814 Enter flashWriteIndex beg: 0 Enter flashWriteIndex\_end: <sup>2312814</sup> Enter number of files for fwi beg to end  $(1-10)$ : 1 Include mission updates file  $(y/n): n$ 

Enter Xmodem or Kermit  $(x/k): k$ Enter Kermit block check type (1/2/3): <sup>3</sup> Enter port (C=console, 1=serial1, 2=serial2, I=Iridium): <sup>c</sup> Enter filename prefix: jun18a Enter seconds allowed for entire transfer [11564]: <sup>20000</sup> Really Start now? (s=start, b=bail): s Configure and start Kermit receive. Type: <Alt-X> for command mode on Kermit-95 <Ctrl-\> C for command mode on C-Kermit set send pause 10 set send packet 1000 set receive pause 10 set receive packet 4000 receive ^A0 S~H @-#Y3~\*!\*j"^A%9Y)1X^O

## **11. Home Server**

During the course of an EM-APEX mission, data files are sent via Iridium phone calls to a modem connected to the user's server computer. (Note that in this manual, the machine "henry" has been used for demonstration purposes.) Requirements for setting up a server include: a) one or more dedicated phone lines and modems; b) the capability to run automated scripts (e.g., via the Unix cron system); and c) Kermit file transfer software installed.

With each phone call, the float logs into the server as user "emapex," downloads a new MISSION \_UPDATES file (if available) and uploads any unsent files in the data Flash (up to a pre-defined connection time limit). These file transfers are made via Kermit using server scripts in the  $\sim$ emapex/bin directory (and called by the APF9 firmware subroutines in phonehom.c ).

On henry, a 1-GHz Pentium III machine, running RedHat Linux, two automated scripts are used: 1) rtgps.run is run by cron every minute to check for new uploaded data files and send an e-mail (or text message) with the most recent surfacing position and time to the specified account(s); 2) emarun.m (running in a Matlab shell) runs pseudoflash.m every hour to compile all data files into a replicate of the float's Flash memory and decodes these (with ema2mat.c), then creates velocity and CTD profile plots (with emavel.m ) for viewing via a web browser.

To set up a server, follow the procedures in Appendix D.

## **12. Data Format**

Data is saved in the 8-MB Flash memory as a set of consecutive files of different types. The filename convention once these are transferred to the server is:

```
ema-FFFF-TTT-PPPP-YYYYOODD-HHMMSS BBBBBBB EEEEEEE
```
where FFFF is the EM-APEX serial number (e.g., 1632);  $TTT$  is one of five file types (ctd, efp, efr, gps, gpa); PPPP is the profile number, with odd numbers corresponding to down profiles and even numbers corresponding to up profiles; YYYY is the year, OO is the month, DD is the day, HH is the hour, MM is the minute and SS is the second that the file was written (usually at the end of the profile); BBBBBBB and EEEEEEE are the beginning and ending Flash addresses for the file (in bytes).

ctd files contain CTD data from the SBE-41, efp files contain processed electric field data from the EM subsystem, efr are large files containing raw (1 Hz) electric field data (including accelerometer and magnetometer output), gps files contain positions and information on fix quality from the start of each surfacing interval, gpa files contain GPS positions from the end of each surfacing interval (after the Iridium call), for use in estimating surface drift.

For example, the file ema-9636-ctd-0005-20050721-130505\_0548374\_0549468 contains CTD data from the fifth profile ("down" portion of the third round trip) by float #9636 (a simulation name for float 1636), was written at 13:05:05 UTC on July 21, 2005, and occupies 1094 bytes of memory starting 548,374 bytes into the Flash (i.e., at the time of writing the file, approximately 1/16 of the 8 MB storage capacity had been used).

Data within each file is in binary format. Details can be found within the APF9 source code (in efpro.c and emapro\*.c) or in the ema2mat.c decoder program. Variable names in the .mat output match the C source code names whenever possible.

## **13. Data Decoding and Processing**

The C program ema2mat.c accepts complete individual files as they are sent over Iridium or will accept the concatenation of many of those files. However, if the phone connection is dropped in the middle of a transfer, some files will be broken in several places. The matlab script pseudoflash.m assembles all the phoned home files from a single directory into files that look like the APF9's Flash, and then runs ema2mat.c on the files.

The Matlab script emavel.m combines data from the ctd and efp files to compute velocity profiles and make plots. The script emarun.m runs pseudoflash.m then emavel.m repetitively forever, thus providing a web page that is periodically updated with new profiles.

## **14. Appendix A: Mission Parameters**

Built into each EM-APEX are three lists of mission parameters: Default, Office 1, and Office 2. Table 1 lists all 105 mission parameters, together with a sample value and a brief description. Times are in seconds. Piston positions are in counts. Air pressure/vacuum values are also given in counts, and water pressures are reported in dbar. A description of how the parameters relate to the float mission behavior is presented in Fig. 12. See Table 2 for other sample mission configurations (sets of parameter values).

| FloatId                          | 1424           | integer serial number of float                |  |  |
|----------------------------------|----------------|-----------------------------------------------|--|--|
|                                  |                | (use 9xxx for simulations)                    |  |  |
| <b>MaxAirBladder</b>             | 120            | air pressure counts never to exceed           |  |  |
| <b>OkVacuumCount</b>             | 96             | Use 106 for simulation without pressure       |  |  |
|                                  |                | casePistonBuoyancyNudge                       |  |  |
|                                  |                | 8 for incremental speed change                |  |  |
| <b>PistonDeepProfilePosition</b> | 56             | for going deeper after park                   |  |  |
| PistonFullExtension              | 215            | counts never to exceed                        |  |  |
| PistonFullRetraction             | 31             | counts never to be less than                  |  |  |
| PistonInitialBuoyancyNudge       | 15             | for initial motion from neutral buoyancy      |  |  |
| PistonParkPosition               | 51             | for parking                                   |  |  |
| PistonStoragePosition            | 31             | same as ballast position                      |  |  |
| PnpCycleLength                   | 255            | prevents usage of Pnp                         |  |  |
| <b>PressurePark</b>              | 500            | pressure desired when parked                  |  |  |
| PressureDeep                     | 600            | after park, go deeper before ascending        |  |  |
| <b>TimePrelude</b>               | $\mathbf{0}$   | keep this at 0 until he firmware is tested    |  |  |
| <b>TimeDescentProf</b>           | 16,050         | timeout for DescentProf including max         |  |  |
|                                  |                | TimeHold*                                     |  |  |
| <b>TimeDescentPark</b>           | 12,500         | timeout for DescentPark                       |  |  |
| <b>TimeDescentDeep</b>           | 2500           | timeout for going to PressureDeep after       |  |  |
|                                  |                | Park                                          |  |  |
| TimeDown                         | 24,259         | timeout for DescentPark                       |  |  |
| TimeUp                           | 4650           | add to TimeDescentProf to finish telemetry    |  |  |
| TmoAscent                        | 3750           | added to TimeDescentProf to scram to sfc      |  |  |
| simulate_pressure                | 0              | construct a synthetic pressure record for lab |  |  |
|                                  |                | testing (Note: MUST BE ZERO in ocean !!!)     |  |  |
| simulate_hardware                | 0              | must also be zero in ocean !!!                |  |  |
| PreludeRepPeriod                 | 100            | time between pressure checks during           |  |  |
|                                  |                | prelude                                       |  |  |
| PreludePressureThreshold         | 20             | pressure when prelude ends                    |  |  |
| IdFirstLevel2                    | $\overline{2}$ | profile number for first Level2 profile       |  |  |
|                                  |                | (usually deeper)                              |  |  |

Table 1. Parameter names, default values, and descriptions

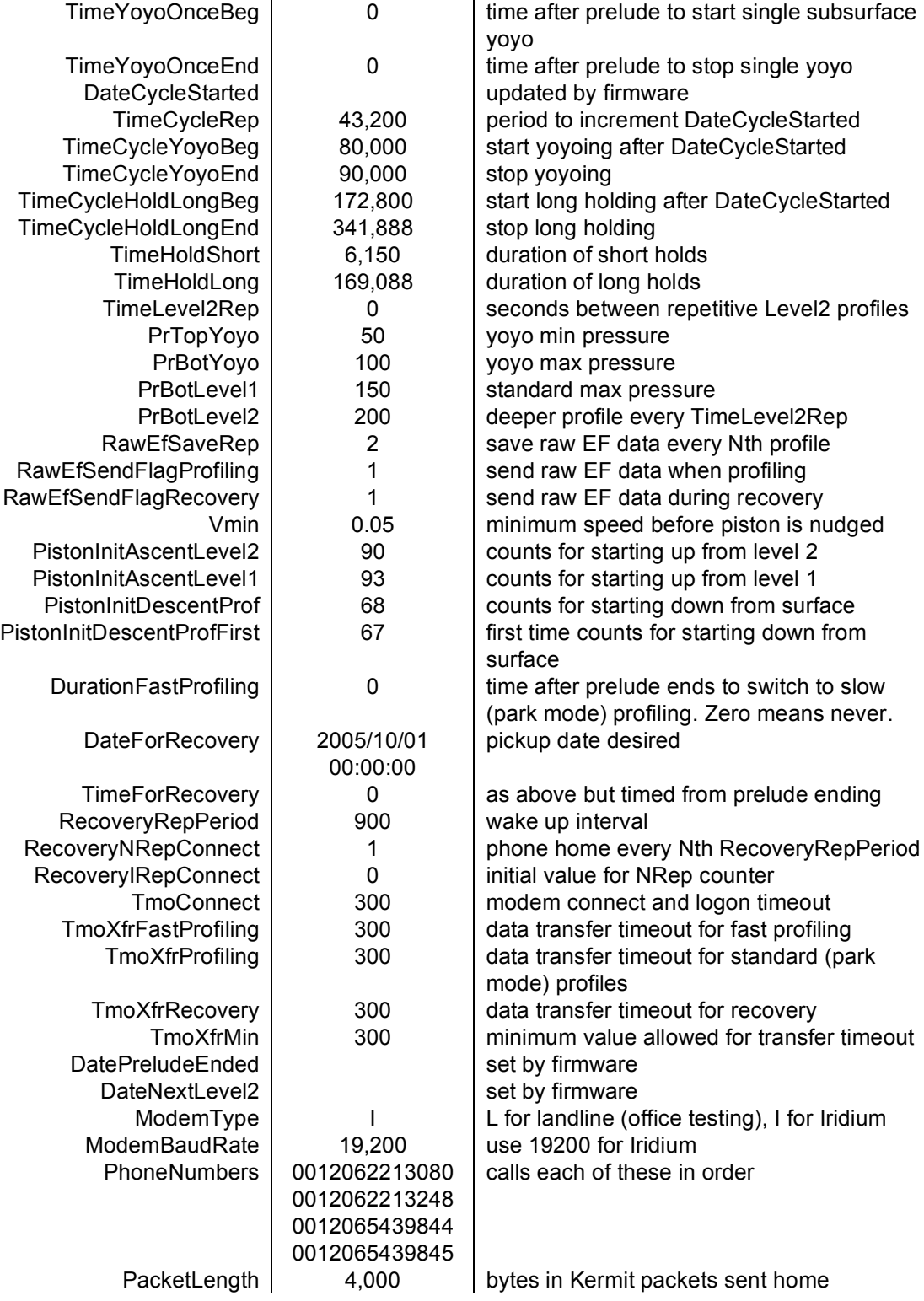

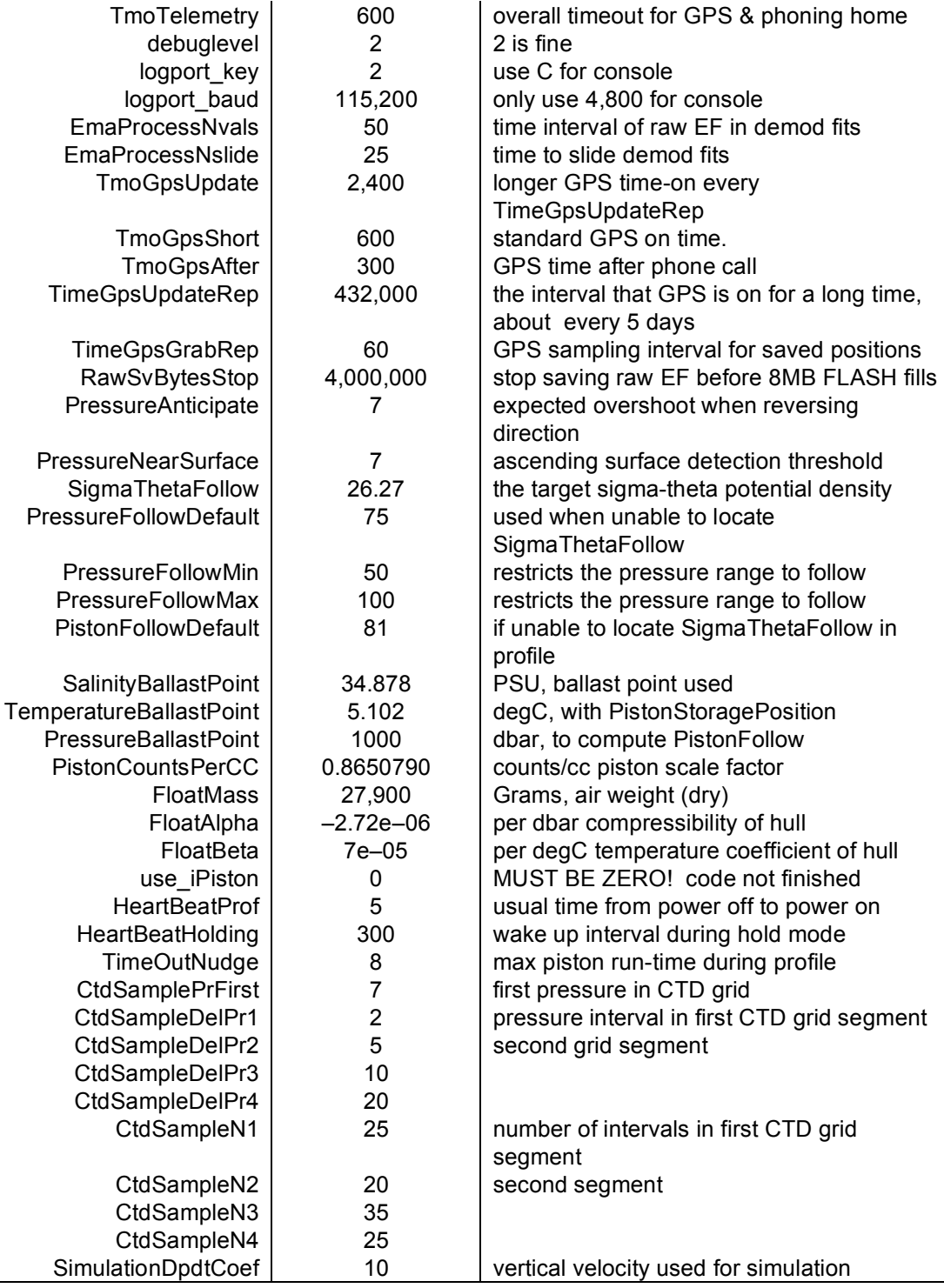

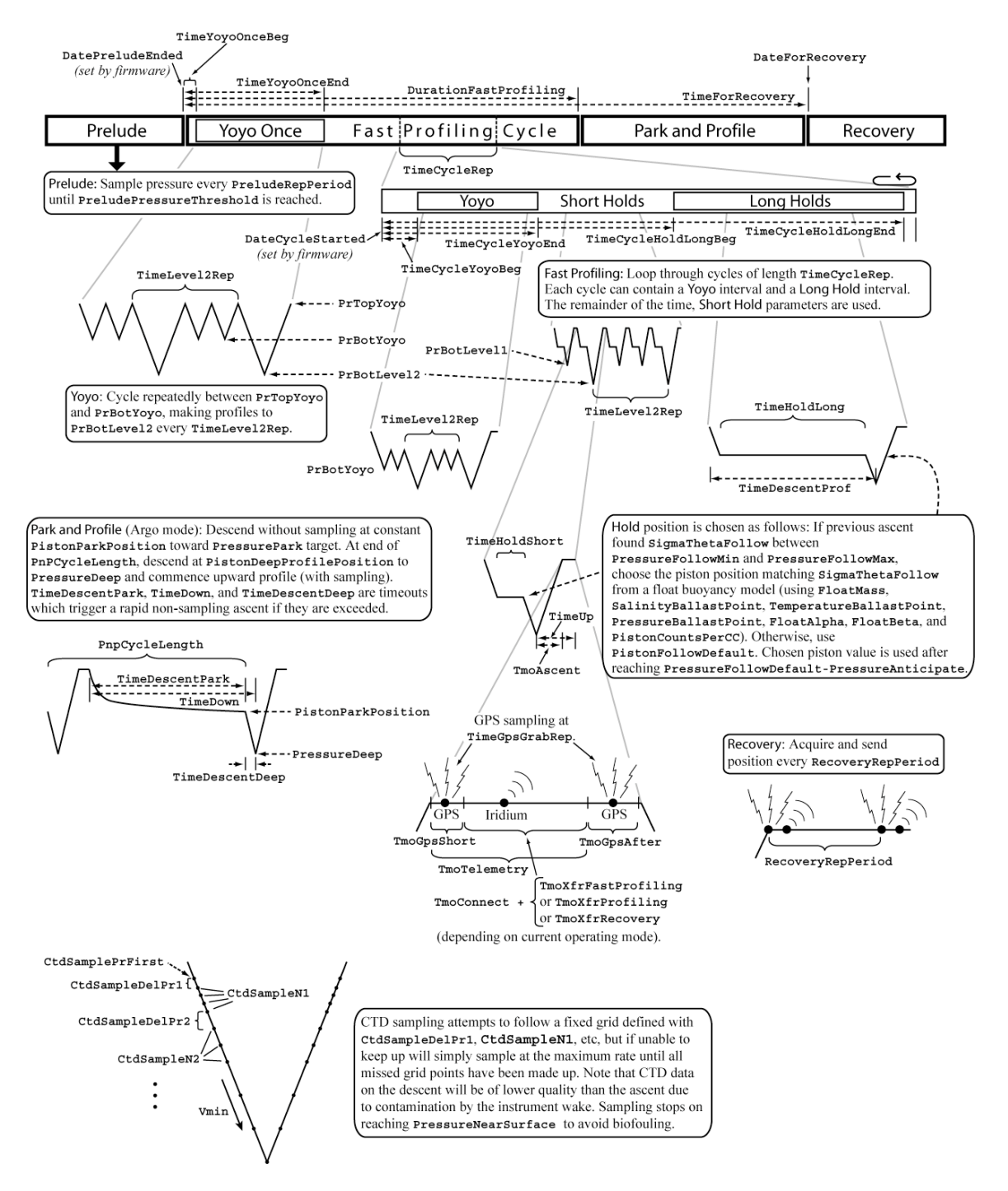

Fig. 12. Schematic view of the various EM-APEX mission stages and the role of the mission parameters in setting their duration and sequence. Individual diagrams represent graphs of pressure (i.e., depth) vs. time within various stages.

| <b>Parameter</b>           | <b>Default</b>         | Office 1       | Office 2    | <b>Simulation</b> | <b>EDDIES</b><br><b>Mission</b> |
|----------------------------|------------------------|----------------|-------------|-------------------|---------------------------------|
| FloatId                    | 0000                   | 9876           | 9872        | 9636              | 1636                            |
| MaxAirBladder              | 120                    |                |             |                   |                                 |
| OkVacuumCount              | 96                     | 106            | 106         |                   |                                 |
| PistonBuoyancyNudge        | 10                     | 8              | 8           |                   |                                 |
| PistonDeepProfilePosition  | 56                     |                |             |                   |                                 |
| PistonFullExtension        | 215                    | 115            |             |                   |                                 |
| PistonFullRetraction       | 21                     | 31             | 31          | 31                | 31                              |
| PistonInitialBuoyancyNudge | 22                     | 15             | 15          |                   |                                 |
| PistonParkPosition         | 51                     | 45             | 57          |                   |                                 |
| PistonStoragePosition      | 31                     |                |             |                   |                                 |
| PnpCycleLength             | 100                    | 100            | 100         |                   |                                 |
| <b>PressurePark</b>        | 500                    | 500            | 500         | 500               | 500                             |
| PressureDeep               | 600                    | 600            | 600         | 600               | 600                             |
| TimePrelude                | 0                      | 0              | $\mathbf 0$ | 0                 | $\pmb{0}$                       |
| <b>TimeDescentProf</b>     | 10000                  |                |             | 20853             | 20853                           |
| <b>TimeDescentPark</b>     | 12500                  | 12500          | 12500       | 12500             | 12500                           |
| TimeDescentDeep            | 2500                   | 2500           | 2500        | 2500              | 2500                            |
| TimeDown                   | 43200                  | 24259          | 24259       | 24259             | 24259                           |
| TimeUp                     | 26400                  |                |             | 10267             | 10267                           |
| TmoAscent                  | 12000                  |                |             | 16667             | 16667                           |
| simulate_pressure          | 0                      | $\mathbf{1}$   | 1           | 1                 |                                 |
| simulate_hardware          | 0                      |                |             |                   |                                 |
| PreludeRepPeriod           | 100                    |                |             |                   |                                 |
| PreludePressureThreshold   | 20                     |                |             |                   | 20                              |
| IdFirstLevel2              | $\pmb{0}$              |                |             | $\overline{2}$    | $\overline{2}$                  |
| TimeYoyoOnceBeg            | 0                      |                |             |                   |                                 |
| TimeYoyoOnceEnd            | $\mathbf 0$            |                |             |                   |                                 |
| DateCycleStarted           | 1970/01/01<br>00:00:00 |                |             |                   |                                 |
| TimeCycleRep               | 345600                 | 43200          | 43200       |                   |                                 |
| TimeCycleYoyoBeg           | 0                      | 10800          | 10800       |                   |                                 |
| TimeCycleYoyoEnd           | 0                      | 21600          | 21600       |                   |                                 |
| TimeCycleHoldLongBeg       | 172800                 | 28800          | 28800       |                   |                                 |
| TimeCycleHoldLongEnd       | 345600                 | 43200          | 43200       | 341888            | 341888                          |
| TimeHoldShort              | 7200                   | 100            | 1800        | 4186              | 4186                            |
| TimeHoldLong               | 172800                 | 3600           | 3600        | 169088            | 169088                          |
| TimeLevel2Rep              | $\pmb{0}$              |                |             |                   |                                 |
| PrTopYoyo                  | 50                     |                |             |                   |                                 |
| PrBotYoyo                  | 100                    |                |             |                   |                                 |
| PrBotLevel1                | 150                    |                |             |                   | 200                             |
| PrBotLevel2                | 200                    |                |             | 170               | 500                             |
| RawEfSaveRep               | 10                     | $\overline{2}$ | 5           |                   |                                 |
| RawEfSendFlagProfiling     | 1                      |                |             |                   |                                 |
| RawEfSendFlagRecovery      | 1                      |                |             |                   |                                 |

Table 2. Sample parameter values (– indicates the "Default" value)

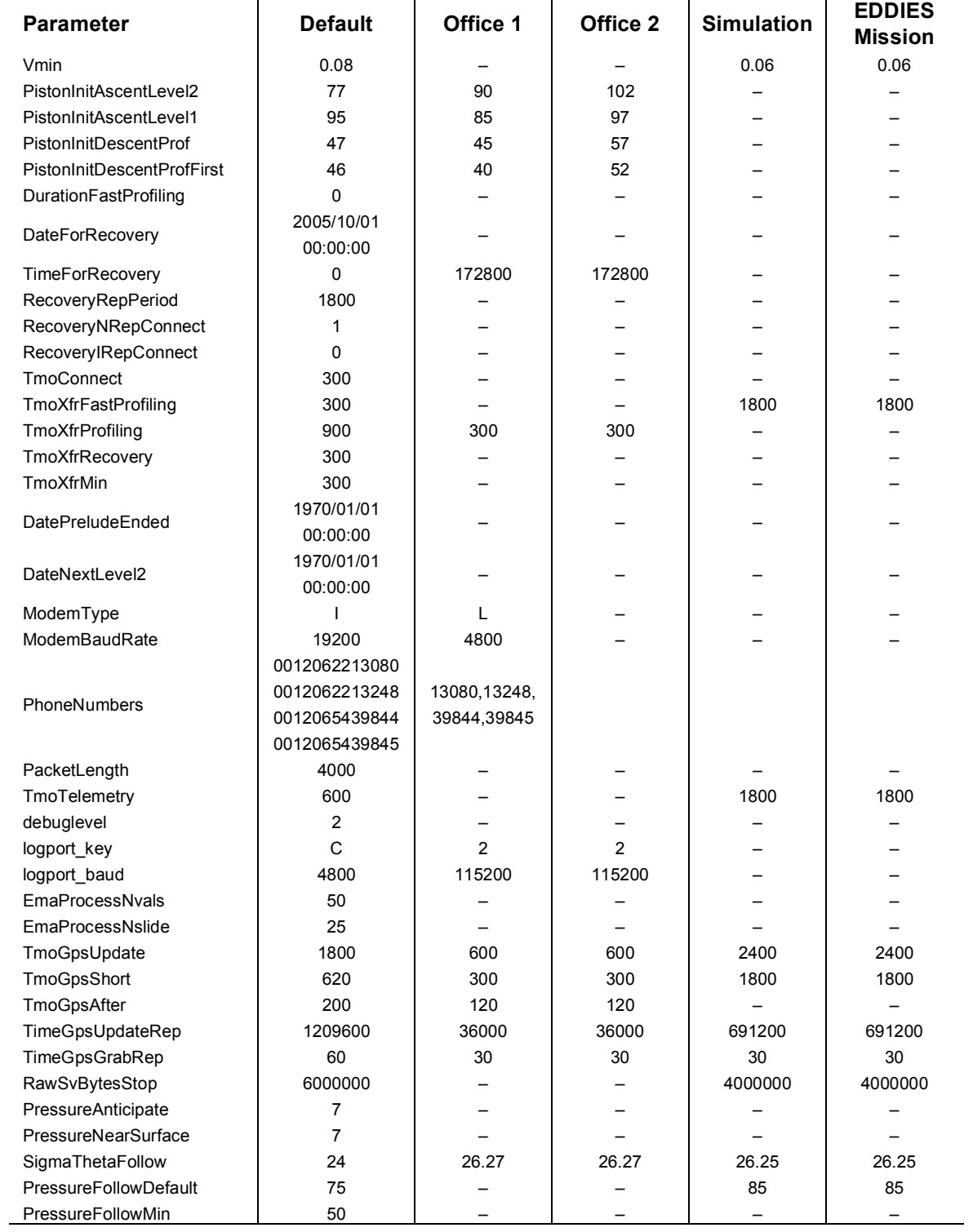

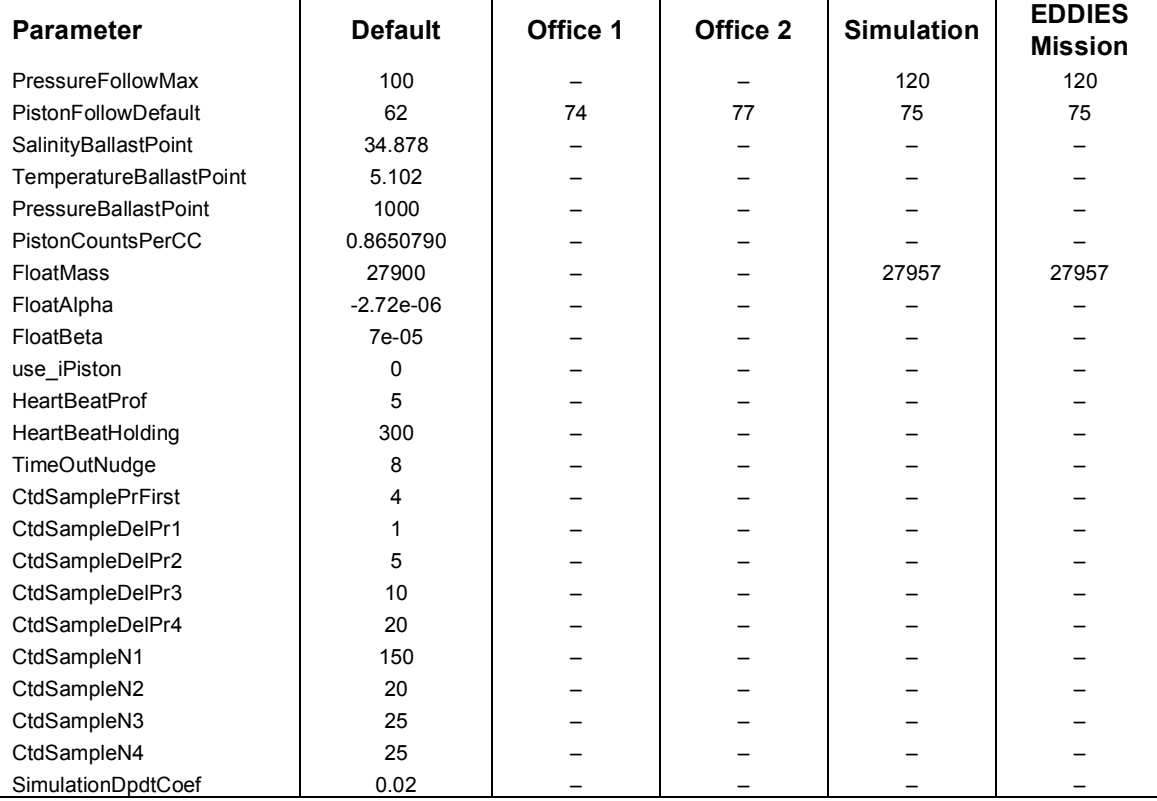

**[***Note: Default, Office 1, and Office 2 are lists of parameter values obtained by typing* default, office 1, *or* office 2 *in the* mission params *menu. Simulation values were used in experimental testing. EDDIES values are the final mission parameters used for a float in the EDDIES (Eddies, Dynamics, Mixing, Export, and Species composition) experiment.*]

#### **15. Appendix B: Terminal Operations**

Terminal operations involve a variety of commands chosen from a series of menus. The commands *help* or ? list the commands in the current menu. Most of the menu item names are self-explanatory.

#### **Main menu items**

air pump – runs air pump for 6 s air valve close, air valve open cal (or c) -- shows battery status, air pressure, piston position ctd p, ctd stp, ctd version data transfer debug level ema show, ema wakeup, ema sleep flash status, flash zero, flash format gps show mission params, mission start, mission stop modem check piston go, piston stop simulation params sleep -- lowest APF9 power ?? -- more tests

#### **Check float status**

The most common menu command is  $ca1$  or c to check the battery voltage and current, internal air pressure, and piston position.

NewCmd> <sup>c</sup>

Bat: 12.69 V, 34.7 mA, AirP: -0.08 "Hg, Piston: 58 c

The voltage for new batteries is greater than 14 V while the internal air pressure should be more negative than –4.4" Hg for proper operation of the air bladder.

#### **Real time clock**

The following shows how to set and check the APF9 "real time clock"—the time base used for all float operations and saved data. These commands do not appear in the main menu but are part of a submenu accessed by typing  $ol$ d. Type n to return to the main menu when finished. Try to set the clock to within one or two seconds of UTC (coordinated universal time). Press *<*enter> about 3 s before the time entered to allow for 3 s of processing time in the float.

```
NewCmd> old
OldCmd> t 2005/06/14 14:30:10
Real time clock: "2005/06/14 14:30:10"
OldCmd> tReal time clock: "2005/06/14 14:30:17"
OldCmd> n
NewCmd>
```
#### **Set mission parameters**

Parameters are set using the mission params submenu. The following example shows the contents of the menu as well as some sample parameter changes. Note that parameter changes entered here are not saved into the EEPROM until the quit command has been issued and acknowledged with <sup>y</sup>.

NewCmd> mission params name=value -- entry for mission parameters list -- show mission parameters default -- use default mission parameters office 1 -- use office 1 simulation mission office 2 -- use office 2 simulation mission quit (q) -- quit this menu

nam=val> *office* 2 (sets mission parameters for office test 2)

- setting mission parameters for office test 2
- nam=val> FloatId=9888
- confirm FloatId=9888
- nam=val> PnpCycleLength=255
- confirm PnpCycleLength=255
- nam=val> TimeDescentProf=16050
- confirm TimeDescentProf=16050
- nam=val> TimeUp=4650
- confirm TimeUp=4650
- nam=val> TmoAscent=3750
- confirm TmoAscent=3750
- nam=val> TimeCycleRep=345600
- confirm TimeCycleRep=345600
- nam=val>  $list$
- $F$ loatId = 9888
- MaxAirBladder = 120
- OkVacuumCount = 106
- PistonBuoyancyNudge = 8
- PistonDeepProfilePosition = 56
- PistonFullExtension = 215
- PistonFullRetraction = 31

...

[*Note: For a complete list of all mission parameters see Appendix A*.]

## **16. Appendix C: EM-APEX Checkout**

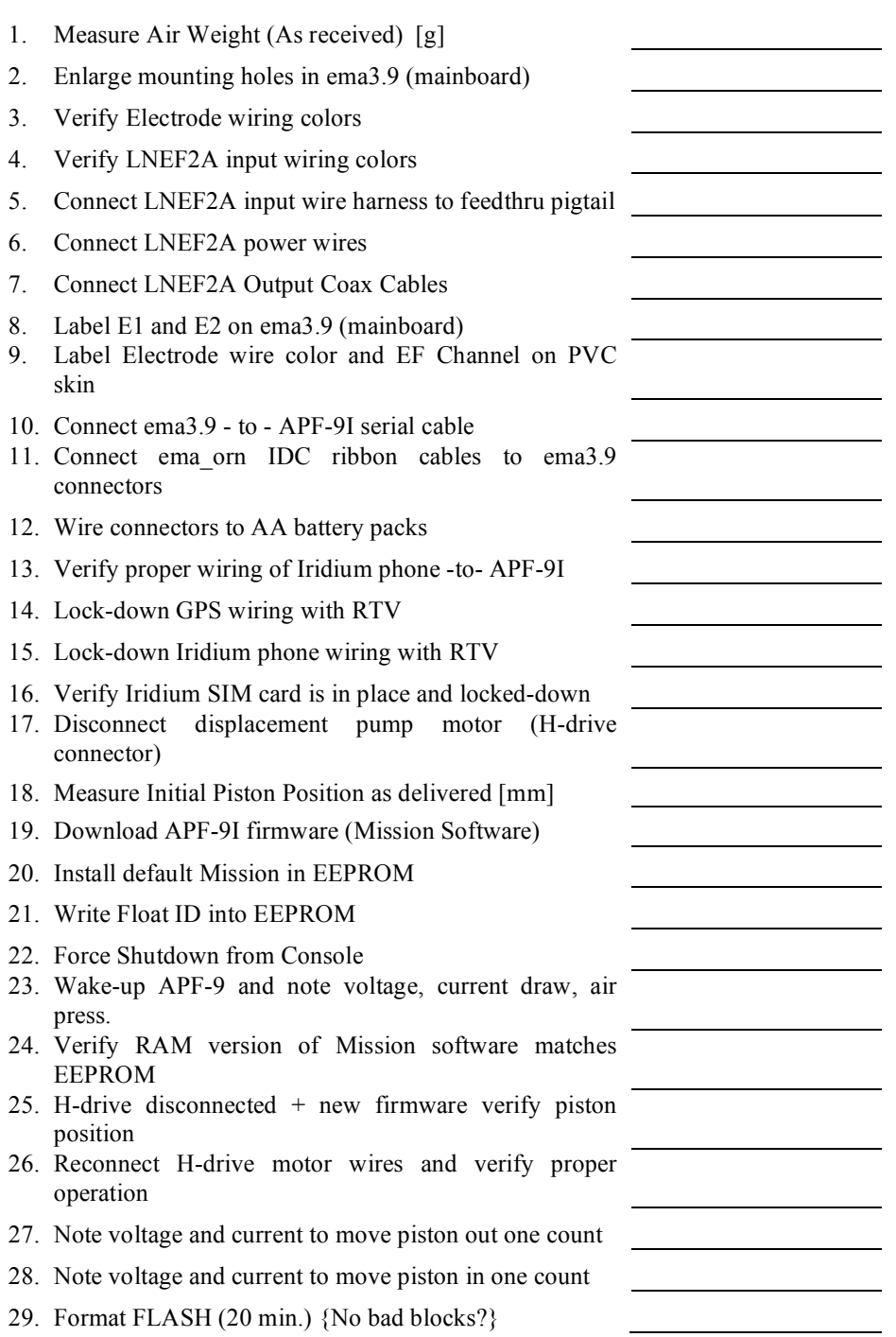

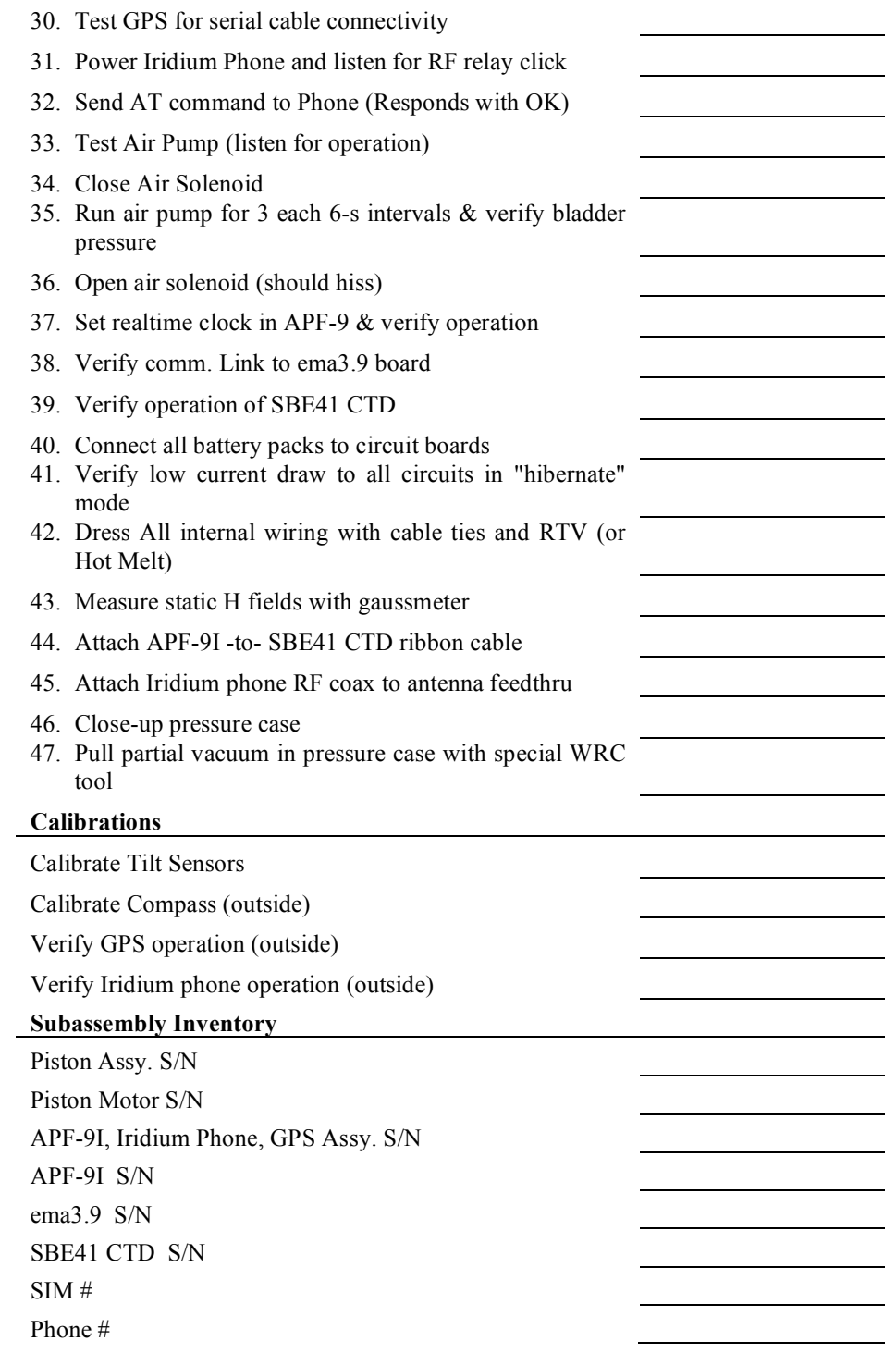

## **17. Appendix D: Server Setup**

Server and processing software are available from WRC as four gzipped tar files: emahome.tgz, emadec.tgz, emaauto.tgz, and chmis.tgz. This configuration requires a machine running RedHat or Fedora Linux using C and Matlab. Source code is included to aid in porting to other operating systems.

#### *Steps to follow:*

Unpack the files with the command  $tar$   $xzf$   $\leq$   $filename$  after  $cd$  ing into the correct directory as described below.

Use mgetty and sendfax for emapex logins from several land-line modems. The setup on henry includes 8 serial ports (allowing control of up to 8 modems) using a Comtrol RocketPort Octable .

Make a new user emapex with home directory /home/emapex using a bash shell. Set the password the same as the password in the embedded software, emaproc/src/phonehom.c. See line 808, the call to login().

Login as emapex. This is the directory for logins from the floats. Unpack emahome.tgz in /home/emapex/. Use the command make init to initialize a few files. The files in /home/emapex/bin are called by the embedded software.

The rest of the software is installed in your home directory, not /home/emapex.

Login as yourself.

Unpack emadec.tgz in ~/emapex/emadec/. The command make install compiles and links emadec.c and copies the executable to your  $\sim$ /bin directory, which should be included in your \$PATH .

Unpack chmis.tgz in ~/emapex/chmis/ . This is used to change the mission in the floats. Use the command make test after modifying the source file. The resulting file, change file, must be renamed and put into the /home/emapex directory with names MISSION UPDATES NNNN where NNNN is the float ID number.

Unpack emauto.tgz in  $\sim$ /emapex/emauto/. Use the command make init to make some directories used by the Matlab scripts. Run Matlab in this directory with the command emauto. It processes and plots the data once an hour. Point your web server at the png directories to allow others to see the graphs.